## UNIVERSIDAD DE INGENIERÍA Y TECNOLOGÍA UTEC CARRERA DE INGENIERÍA ELECTRÓNICA

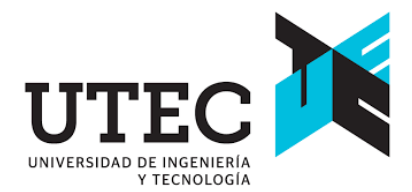

# DISEÑO E IMPLEMENTACIÓN DE UNA ESTACIÓN METEOROLÓGICA CON ACCESO A INTERNET PARA LUGARES REMOTOS

## **TESIS**

Para optar el título profesional de Ingeniero Electrónico

## AUTOR:

Gustavo Solano Becerra(201210190)

### ASESOR:

Jimmy Fernando Tarrillo Olano(ORCID: 0000-0001-5140-7984)

Lima - Perú

Marzo 2021

*Dedicatoria*:

Dedicado a Juan Solano, Lucy Becerra, Javier Solano, Carla Solano y Leslie Obregón. Todo lo puedo en Cristo que me fortalece.

*Agradecimientos*:

Agradecer a Dios por todo lo que me viene ofreciendo y de rodearme de muy buenas personas. Gracias familia, Juan Solano y Lucy Becerra por su amor, paciencia y persistencia que tuvieron conmigo para hacerme un profesional, sin ustedes no sería la persona que soy. Agradecer a Kris Sanchez y a William Hidalgo Solis por ser mis avales y apoyarme para seguir con mis estudios. Profesor Victor Murray me motivó mucho a estudiar durante los primeros ciclos. A mi asesor Jimmy Tarrillo, gracias por compartir su enseñanza durante los últimos ciclo la carrera y por los consejos para ser gran persona. Leslie, siempre estuviste apoyandome en mis estudios, esto es para los dos.

# ´ Indice general

### Pág.

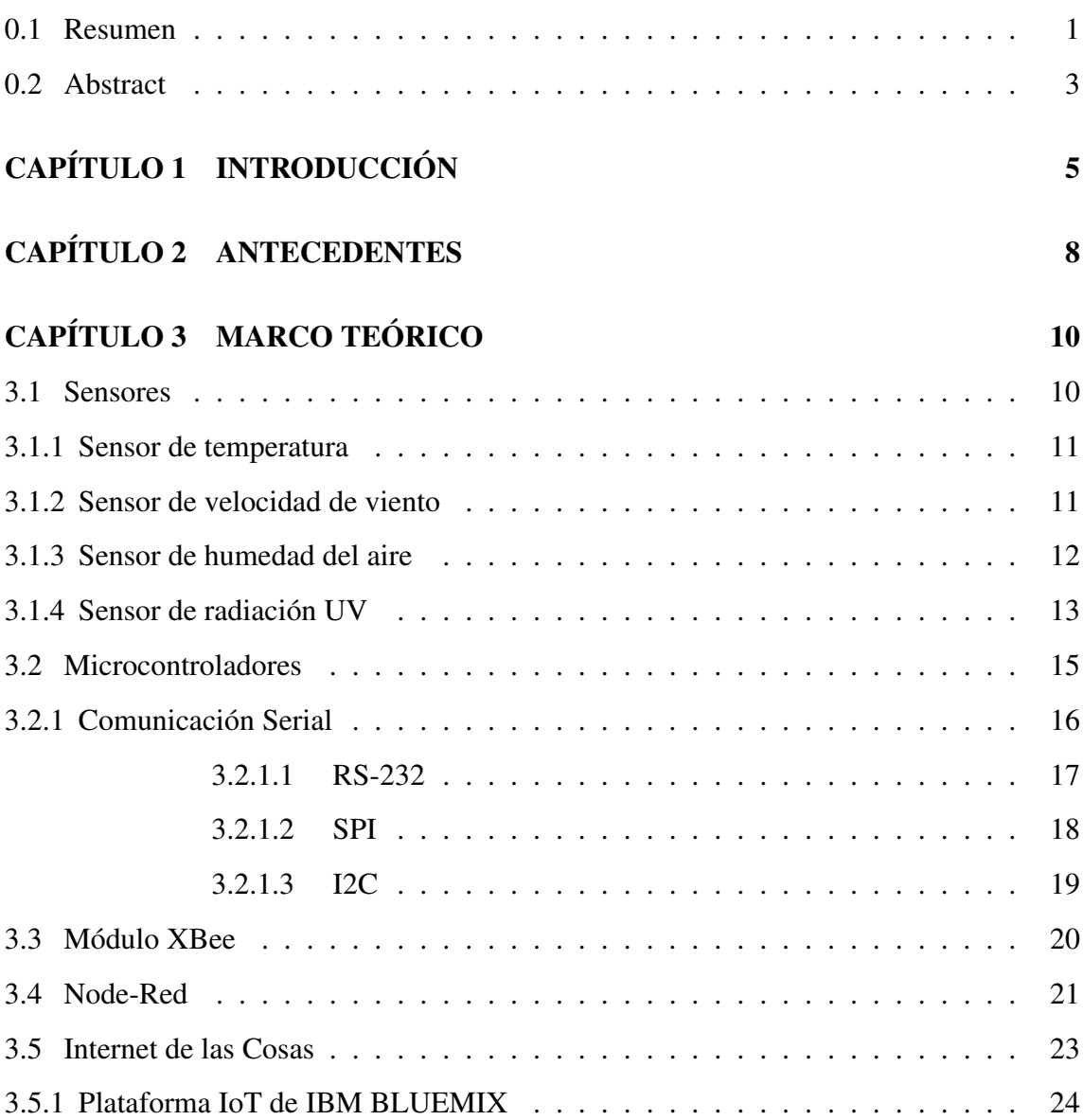

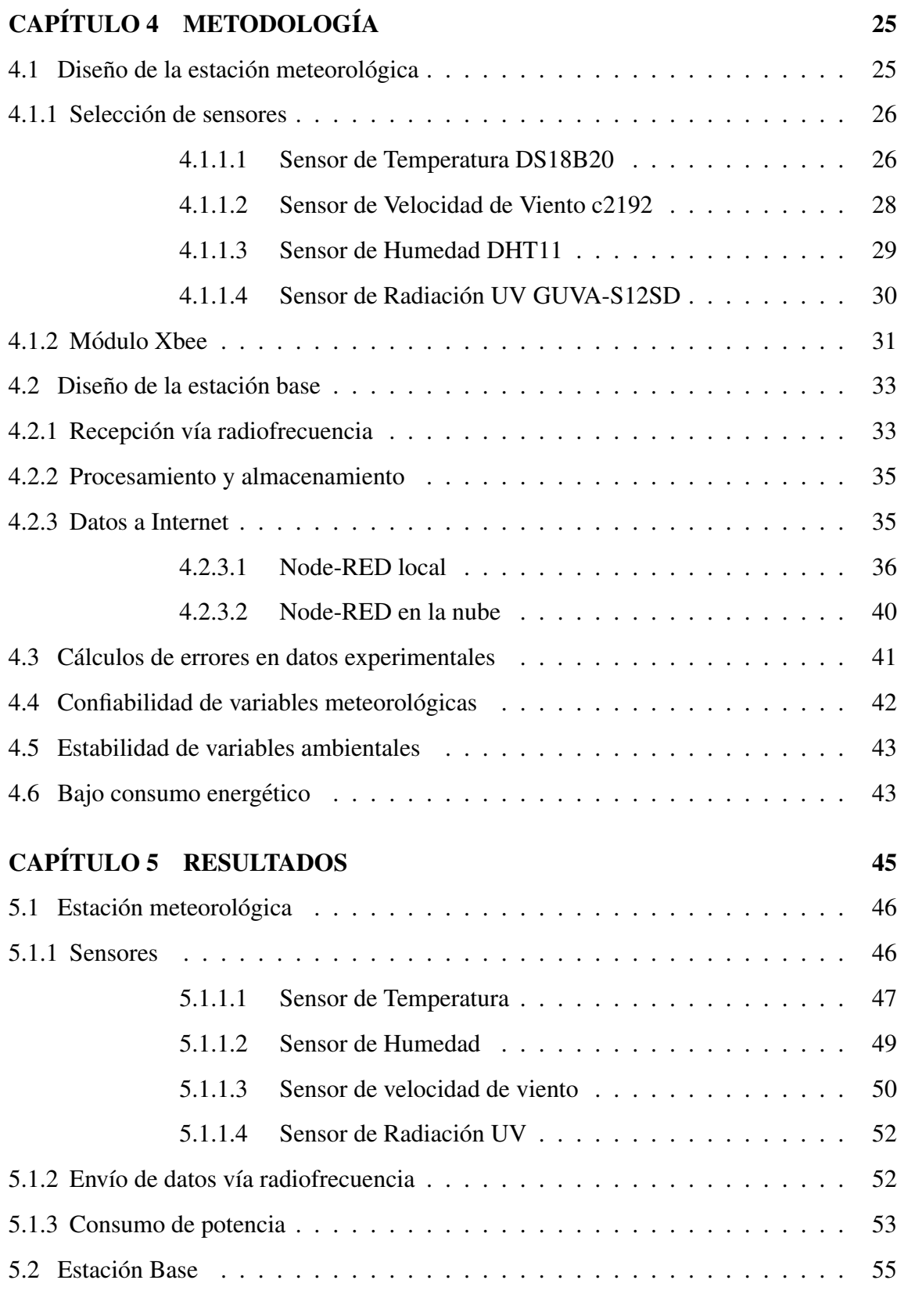

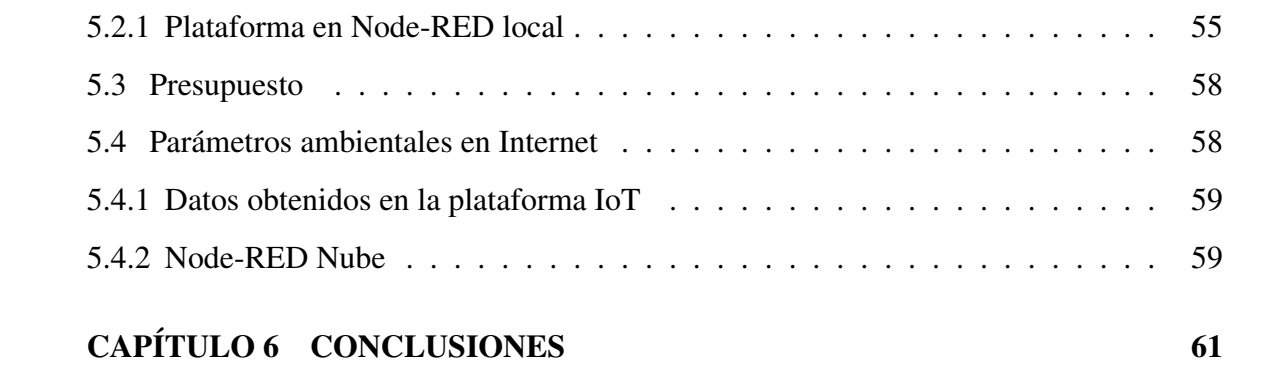

# ´ Indice de tablas

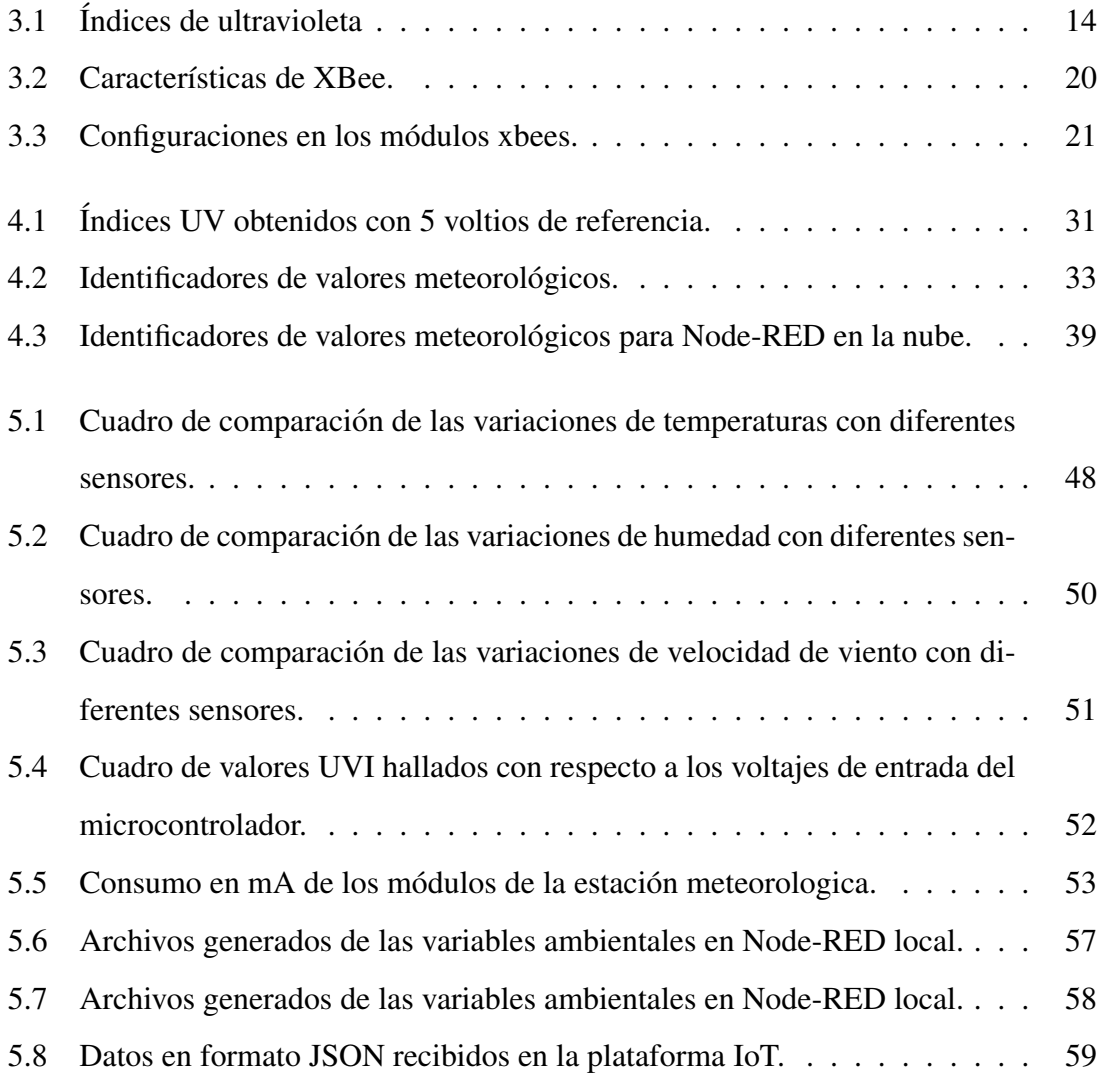

# ´ Indice de figuras

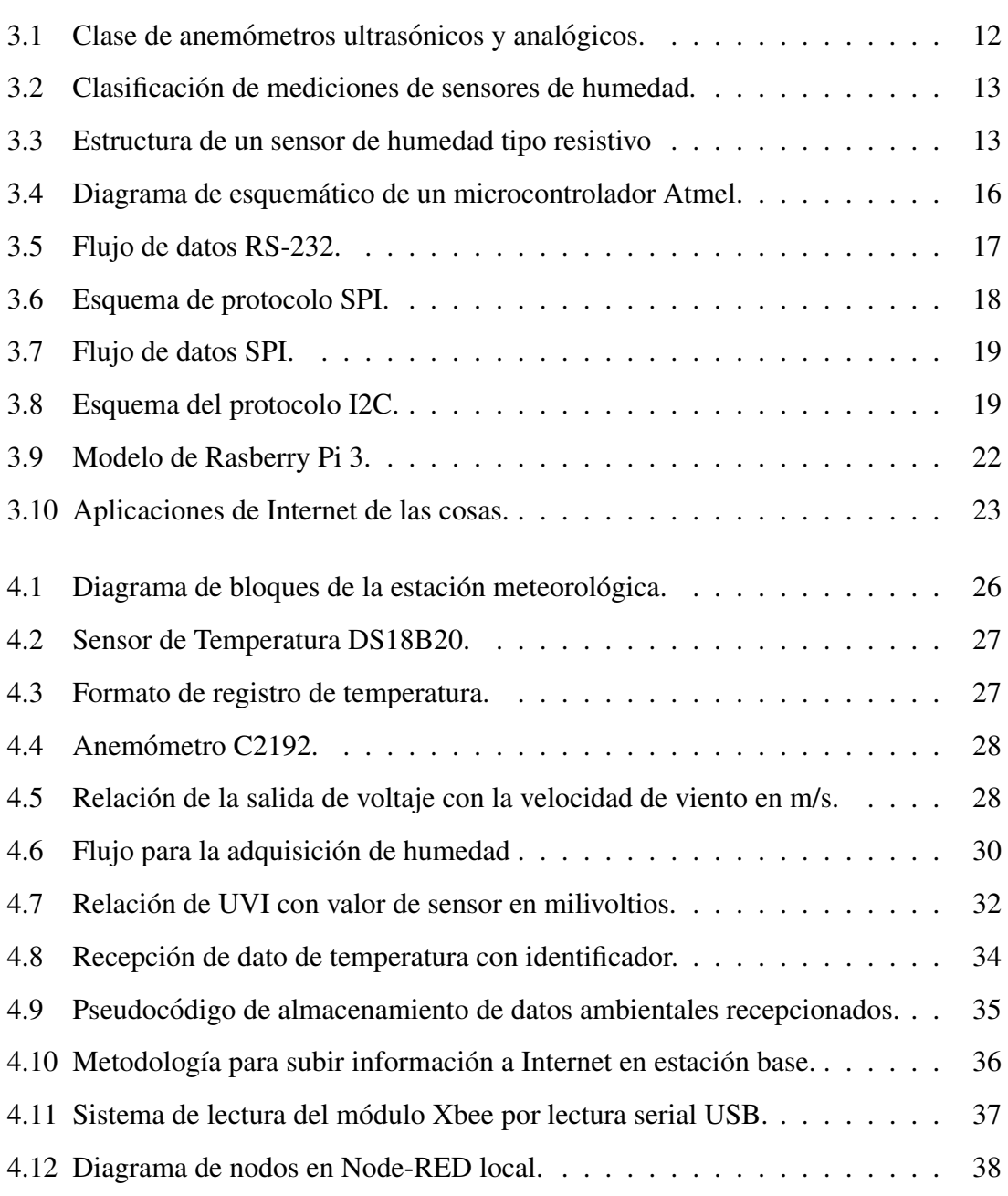

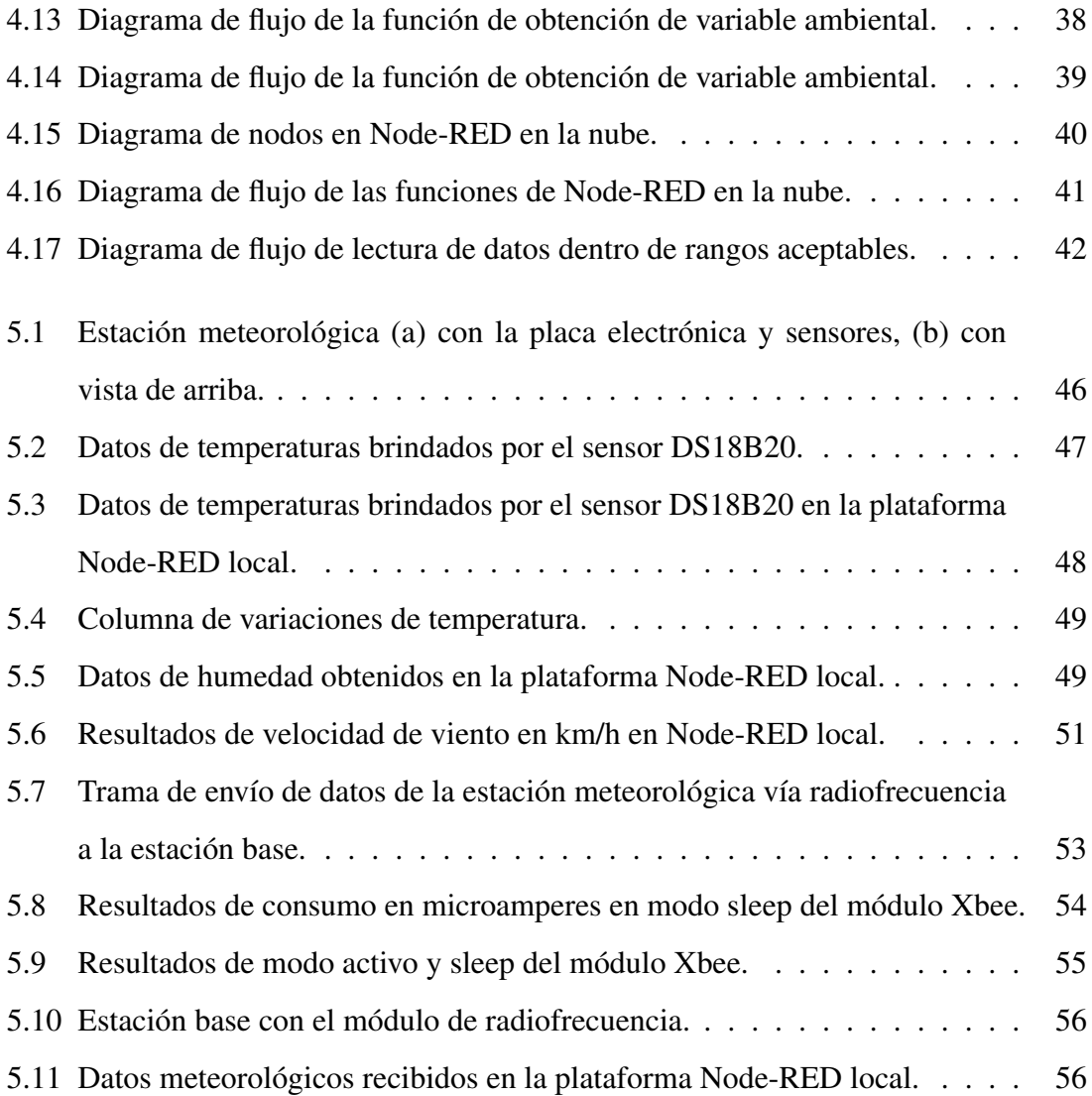

#### <span id="page-9-0"></span>0.1 Resumen

El conocimiento de datos meteorológicos es importante para una mejor toma de decisiones y así poder tomar acciones lo más acertado posible. Existen diversas situaciones en las que la toma de datos genera beneficio a las comunidades en general, como por ejemplo al realizar monitoreo de desastres naturales en vientos intensos, bajas temperaturas, heladas que comprometen al ser humano, animales y cultivos. Mediante datos meteorológicos se puede realizar investigaciones que contribuyan a un mejor desarrollo del lugar donde se realiza la medición, como por ejemplo la contribución a estudios para conocer zonas de mayor aprovechamiento de energías eólicas y solares. Considerando que el territorio peruano posee 8 sub climas, muchas de estas mediciones se llevan a grandes distancias de ciudades, en algunos casos con difícil acceso y en otros donde no existe cobertura de internet. Esto genera una gran demanda de un personal calificado con las herramientas necesarias para acceder a lugares agrestes y realizar mediciones de manera manual.

Con el fin de facilitar el trabajo y accesibilidad de las lecturas censadas de las estaciones localizadas en lugares remotos, el presente trabajo plantea el diseño de una estación meteorológica automática con acceso a Internet mediante comunicación inalámbrica por radiofrecuencia, que permita el acceso a la información adquirida a cualquier computador con conexión a Internet, realizando comparaciones con estaciones meteorológicas de investigación y de mercado. Esta estación propuesta busca solucionar el problema de cobertura y lograr que la instalación en lugares de difícil acceso sea factible efectuando mediciones automáticas. El sistema tiene 2 pilares importantes para su implementación, el diseño de la estación meteorológica y la comunicación inalámbrica para acceder a Internet. Sobre el diseño de la estación, esta realiza mediciones de temperatura, humedad, velocidad de viento y radiación UVA/B, luego las envía inalámbricamente a una estación base. Esta ultima incluye el segundo pilar importante la cual transfiere los datos a Internet ´ y los plasme a una interfaz amigable para cualquier usuario. Este proceso transmite vía

radiofrecuencia la información obtenida por la estación meteorológica con una distancia mínima de 1000 metros y luego envía automáticamente los valores a Internet. Con el fin de validar el trabajo, se hicieron pruebas de distancia sin ninguna pérdida de información y se realizaron pruebas de comparación con estaciones estandarizadas con márgenes de error menor al 5 % de cada parámetro ambiental. El proceso de validación se realiza fijando diferentes valores de variables y obteniendo los errores relativos entre la estacion´ estandarizada y los valores obtenidos de la estación meteorológica, estos valores se presentan en una interfaz de usuario con todos los datos obtenidos.

#### PALABRAS CLAVES:

IoT, Estación Meteorológica, Radiofrecuenta, Potencia, Confiabilidad, Internet, Temperatura, Humedad, Radiación, Viento.

#### <span id="page-11-0"></span>0.2 Abstract

Knowledge of meteorological data is important for better decision-making and consequently, being able to act as accurately as possible. There are various situations in which data collection generates benefits for communities in general, for example, monitoring natural disasters in intense winds, low temperatures and frosts that compromise the well-fare of humans, animals and crops. Using meteorological data, it is possible to carry out research that contributes to a better development of the place where the measurement is taken, such us, the contribution to studies to know about areas of greater use of wind and solar energy. Taking into account that the peruvian territory has 8 subclimates, many of these measurements are taken far away from the cities, in some cases these places have difficult access and in others there is no internet coverage. This creates a high demand for qualified personnel with the necessary tools to access to these remote places and perform manual measurements.

In order to facilitate the work and accessibility of the records of the stations located in remote places, the present investigation proposes the design of an automatic meteorological station with access to Internet through wireless radio frequency communication, which allows access to the information acquired from any computer with an Internet connection. By making comparisons with research and market meteorological stations, this station seeks to solve the coverage problem and be able to be installed in places with difficult access, so it could make the measurements automatically. The system has 2 important pillars for its implementation, the design of the meteorological station and the wireless communication to access to the Internet. About the station design, this one makes measurements of temperature, humidity, wind speed and UVA/B radiation, then it sends the information wirelessly to a base station. This last one includes the second important pillar which transfers data to the Internet and shows the results in a friendly user interface.

This process transmits vía radio frecuency the information obtained by the meteorológical station with a minimum distancing of 1000 meters and then send the information to the Internet. In order to validate the work, distance tests were made without any lost of information and tests were made in comparison with standarized stations with error margins less than 5 % to each enviromental para meter. The process of validation is made by putting different variable values and obtaining the relative errors between the standarized station and the values obtained from the meteorológical station, this values are presente in a user interface with all the data obtained.

#### KEYWORDS:

IoT, Weather Station, Radiofrequency, Power, Reliability, Internet, Temperature, Humidity, Radiation, Wind.

## Capítulo 1 **INTRODUCCIÓN**

<span id="page-13-0"></span>En la actualidad las estaciones meteorológicas son un factor importante en el co-nocimiento de estudios climáticos en muchos factores de nuestro país [\[1\]](#page-71-0). Por esta razón, junto a la tecnología, existe una alta demanda de equipos para obtener mayor cantidad de parámetros y realizar mejores modelos numéricos [[2\]](#page-71-1). En algunas ciudades, existen muchos factores que hacen que el proceso de modelamientos sean dificultosos. Uno de ellos son los cambios climáticos en la costa y sierra, estos son muy drásticos debido a su zona territorial, y esto afecta a los pobladores, debido que no pueden establecer medidas de prevención para sus cultivos, por ejemplo. Por otro lado, nuestro país tiene 8 subclimas lo cual hace que la toma de datos se tenga que hacer en cada una de ellas.

Según Opsitel (Organismo Supervisor de Inversión Privada en Telecomunicaciones), no existe cobertura total de Internet en el territorio peruano, mayormente solo son cubiertas de Internet en lugares donde exista gran cantidad poblacional, esto genera una gran dificultad en comunicación e interconexión entre estaciones meteorológicas para consolidar toda la información  $[3]$  $[3]$ .

Existen estaciones con las que se puede realizar el trabajo, se encuentra la estación Vantage Pro 2 que es considerada una de las estaciones automáticas mayor trabajada en el rubro de estaciones  $[4]$ , la estación mide velocidad de viento, dirección de viento, temperatura, humedad, intensidad de lluvia y presión atmosférica siendo una de las más completas en el mercado. Frente a nuestros requerimientos, tiene la dificultad que su comunicacion es punto a punto y no a Internet, esto es una gran desventaja para las nuevas ´ implementaciones, como Internet de las cosas. Otra es la estación automática y dataloger

IMETOS 3.3. Es una estación diseñada para todo tipo de condiciones ambientales, se comunica con nodos y además que transmite información meteorológica en tiempo real vía GSM / GPRS, siendo una de las más apegadas a la necesidad de las estaciones con conexión a Internet. La estación tiene un excelente funcionamiento, el único inconveniente es el factor económico, ya que los sensores no son comerciales, considerándose estaciones compactas [\[5\]](#page-71-4).

El presente trabajo de tesis servirá para la obtención de datos meteorológicos en lugares donde existen pocas estaciones y para lugares agrestes donde no se tiene cobertura. Los beneficios del proyecto ayudarán a obtener una mayor cantidad de parámetros para ser usados en mejora de predicción del clima, en el caso agroclimático, mejorar la productividad y poder asistir a proyectos de desarrollos energéticos y sociales [[6\]](#page-71-5). Con el fin de facilitar el trabajo y accesibilidad de las lecturas censadas de las estaciones localizadas en lugares remotos, el presente trabajo propone el diseño de una estación meteorológica automática con acceso a Internet mediante comunicación inalámbrica por radiofrecuencia, que tenga acceso por cualquier usuario con un dispositivo conectado a Internet.

Para iniciar con el trabajo de tesis, primero se trabajará en el diseño, luego se realizarán ensayos de laboratorio para establecer el funcionamiento de la estación meteorológica y base. Desde pruebas de confiabilidad de datos meteorológicos, consumo de energía eléctrica, almacenamiento de información, envíos de información inalambricos, entre otros. Posterior a la obtención de datos, se comenzará con la implementación de prueba en campo que deberá estar a pruebas de 1000 metros de distancía entre la estación y un receptor.

Se plantea trabajar con los siguientes objetivos específicos, primero, diseñar e implementar la estación meteorológica que mida radiación UV, temperatura, humedad y velocidad de viento. El diseño abarca desde la estructura, hardware de los equipos de medición y

todo lo referido a software. La implementacion hace referencia a construir el equipo y ´ ubicarlo en el lugar remoto propuesto. El segundo objetivo es implementar técnicas de bajo consumo de potencia para los dispositivos usados, con el fin de ahorrar energía y así generar mayor sostenibilidad del sistema. Estas técnicas serán implementadas no solo en los controladores, sino también en los sensores y los módulos de radiofrecuencia. El tercer objetivo es diseñar e implementar la arquitectura de enlaces de comunicación con Internet en lugares que no tienen cobertura, esto abarca desde la estación meteorológica hacia la estación base y de la estación base a Internet. El último objetivo específico es validar el sistema completo en laboratorio y campo, mediante diferentes pruebas, el método que se usará es comparar con una estación estandarizada para verificar que mediciones de los sensores sean las correctas.

### Capítulo 2

### ANTECEDENTES

<span id="page-16-0"></span>Las estaciones meteorológicas son implementadas con el fin de obtener diferentes parámetros como temperatura, humedad, velocidad de viento, radiación ultravioleta, entre otros. La captura de datos meteorológicos para un parámetro es diverso, debido a los diferentes métodos descubiertos gracias a la tecnología. En el Perú, las estaciones meteorológicas inscritas en el SENAMHI (Servicio Nacional de Meteorología e Hidrología del Perú) son aproximadamente de 880, entre convencionales y automáticas [[7\]](#page-71-6). Las estaciones convencionales son referidas a estaciones que necesitan presencia de un observador para medir los parámetros, mientras que las estaciones automáticas realizan medición, almacenamiento y envío por cable o inalámbricamente sin la necesidad de la intervención de un humano.

Una implementacion realizada por estudiantes de la Universidad Nacional de In- ´ geniería, presentó una estación usando controladores comerciales con la particularidad de establecer una comunicación de radio enlace  $[8]$  $[8]$ , utilizaron un panel solar obteniendo la verificación de consistencia de la estructura de datos recopilados por el SENAMHI generando aportes de integración tecnológica.

Esta estación meteorológica realiza la adquisición de datos de temperatura, humedad, presión, radiación ultravioleta, CO, CO2, velocidad y dirección de viento, e intensidad de lluvia. Ademas, tienen un almacenamiento interno en caso no sea posible la comunica- ´ ción satelital. Sin embargo, manteniendo los objetivos del trabajo de tesis, esta estación no cumple con la recopilacion de datos hacia un sistema en Internet, donde todo pueda ´ ser adquirido en una sola estructura.

En un trabajo de investigación, se realizó un análisis comparativo de monitoreo meteorólogico entre una estación meteorológica usando un integrado Bosch BME280, mayormente empleado para dispositivos móviles, con una estación estandarizada. La estación trabajó con módulos Xbee de radriofrecuencia y con internet de las cosas (IoT) para hacer una estación automatica con información a Internet. El cálculo de comparación fue la desviación absoluta, obteniendo un 95 % en temperatura, 96 % en humedad relativa y 95 % en presión atomesférica [[9\]](#page-72-0). En este trabajo es importante el proceso de las comparaciones para tenerlas en consideración. El trabajo solo presenta comparación de datos mas no tiempos de funcionamiento del equipo y si puede usarse en lugares sin conexion a ´ Internet.

En [\[10\]](#page-72-1), los autores presentaron una estación meteorológica de bajo costo usando un microprocesador PIC12F887. La estación tiene mediciónes a tiempo real con un envío inalámbrico a una base de datos local. El trabajo tiene especificaciones esquemáticas muy bien trabajadas para tener en consideracion, mostrando las conexiones de los sensores ´ junto al procesador. Sin embargo, el trabajo no presenta las calibraciones ni verificaciones de la información y por último la información se establece de manera local en un servidor, haciendola no tan automática debido ha que necesitaría de un personar calificado para revisar esa información.

Entre otros proyectos de investigación, el desarrollo de transmisión inalámbrica para registro de datos de estaciones meteorológicas  $[11]$  $[11]$  tiene una metodología resaltante para enviar informacion a Internet. El objetivo es brindar la oportunidad a los estudiantes ´ de aplicar e integrar los conocimientos teóricos y los principios enseñados en el curso mediante la solución de problemas técnicos. El proceso es obtener información de una estación meteorológica, tratar la información, configurar el módulo Esp8266 Wifi, establecer conexión con un router y enviarlo a un centro de datos, sin embargo, tiene limitaciones por trabajar con Wifi a largas distancias y por aun no poder obtener un bajo consumo de potencia adecuado para el módulo.

# Capítulo 3 **MARCO TEÓRICO**

<span id="page-18-0"></span>Una estación meteorológica es una instalación destinada a medir diversas variables ambientales, la cual es usada para realizar predicciones a partir de modelos numéricos. Existen estaciones convencionales y automáticas, la primera necesita de un observador meteorológico (persona) para capturar las mediciones cada día, generando demanda de un personal calificado  $[12]$ . Asimismo, el precio de este tipo de estaciones son económicas con respecto al otro tipo de estaciones. En cuanto a las estaciones automaticas, estas ´ realizan mediciones de manera automatizada, así ahorra labor humana y habilitando a mediciones en áreas remotas o inhóspitas. Las estaciones automáticas son las más requeridas debido a su automatizada adquisición de datos, envíos cableados e inalámbricos hacia interfaces de usuarios, lugares de almacenamiento, internet, etc. generando muchas formas de conseguir variables ambientales para realizar modelamientos matematicos a necesidad ´ de cada agrónomo. Estos tipos de estaciones miden variedades de parámetros como temperatura, presión, velocidad de viento, dirección de viento, radiación, pH, entre otros. A seguir, se detalla el funcionamiento de los sensores en la descripción del marco.

#### <span id="page-18-1"></span>3.1 Sensores

Como definición de sensor, es todo dispositivo que sea capaz de detectar una de-terminada acción externa y transformarla con un transductor en variable eléctrica. [[13\]](#page-72-4). Los sensores son importantes para obtener variables climáticas, sea de manera digital o analógica, con el fin de adquirirlos y procesarlos. Por esta razón, explicaremos acerca de cada sensor que será usado en la presente tesis.

#### <span id="page-19-0"></span>3.1.1 Sensor de temperatura

La temperatura es una magnitud referida a las nociones de calor medible mediante un termómetro. En física, es una magnitud escalar relacionada con la energía interna de un sistema termodinámico  $[14]$  $[14]$ . Existen diferentes tipos de sensores de temperatura, como son los de termistores, RTD (*resistance temperature detector*) y termopares. En el caso de los sensores RTD, están compuestos de metales como platino, cobre, níquel y molibdeno, los más usados son los de platino debido a su linealidad y rápido cambio de impedancia con la temperatura. También existen los tipos de sensores de temperaturas que varían con respecto a una frecuencia. Sobre los sensores tipo termistores, son fabricados de metales y materiales de óxido metálico, a diferencia de los RTD, los termistores NTX presentan un cambio de resistencia claramente no lineal.

#### <span id="page-19-1"></span>3.1.2 Sensor de velocidad de viento

El viento es la corriente de aire producida en la atmosfera por causas naturales ´ [\[15\]](#page-72-6). Existen 2 tipos de mediciones, direccion de viento y velocidad de viento, siendo esta ´ última una de la más importante para fines agrícolas y de obtención eléctrica renovable. Los instrumentos de velocidad de viento son conocidos como anemómetros los cuales adquieren la velocidad en diferentes unidades como m/s, km/h, ft/s, etc.

Los sistemas más comercializados para medir la velocidad del viento son los ultrasónicos y analógicos. El principio de funcionamiento del anemómetro ultrasónico es usar transductores emisores para emitir señales hacia los transductores receptores con el fin de acoplar la relación de velocidad de viento, como se ve en la Figura  $3.1(a)$  $3.1(a)$ , para ello emiten una señal a una determinada frecuencia siendo inversamente proporcional la velo-cidad del viento con el tiempo. El anemómetro analógico presentado en la Figura [3.1\(](#page-20-1)b), calcula las vueltas en un determinado tiempo y con ello tendra la velocidad del aire. Posee ´ <span id="page-20-1"></span>la particularidad de tener 3 copas con las cuales se moverán respecto al aire y este movimiento generará al dínamo un flujo eléctrico. Este puede emitir una señal analógica de voltaje y así obtener la relación entre la velocidad del aire y energía.

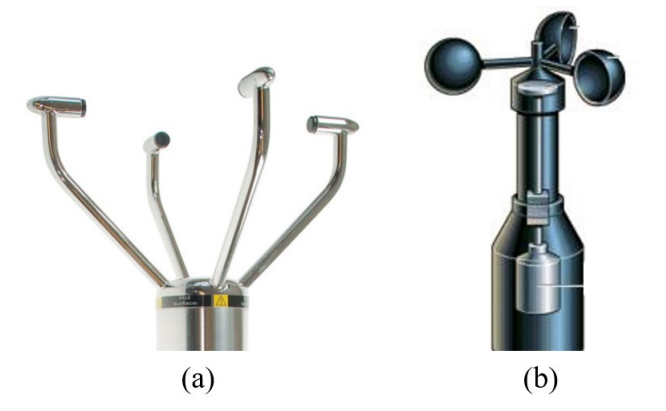

FIGURA 3.1: Clase de anemómetros (a) Ultrasónicos [[16\]](#page-72-7), (b) Analógicos [[17\]](#page-72-8).

#### <span id="page-20-0"></span>3.1.3 Sensor de humedad del aire

La humedad es la cantidad de vapor de agua presente en el aire. Esta se puede manifestar de forma absoluta en humedad absoluta o en grado de humedad que es la humedad relativa. Con la ecuación  $(3.1)$  $(3.1)$  se obtiene la hudemad relativa, donde Pv es la cantidad de vapor de agua que tiene el aire y  $Psat$  es la capacidad de agua que puede contener para saturarse.

<span id="page-20-2"></span>
$$
Hr = \frac{Pv \times 100\%}{Psat} \tag{3.1}
$$

El higrómetro es un instrumento que sirve para conocer la cantidad de humedad del aire en un área respectiva. Para sensar de manera automática, existen 2 tipos de medi-ción, tipo elástico y de tipo electrónico, vease la Figura [3.2.](#page-21-1) Este último tipo, en modelos digitales tiene el principio de funcionamiento de obtener la humedad con la variacion´ resistiva o capacitiva de un material.

<span id="page-21-1"></span>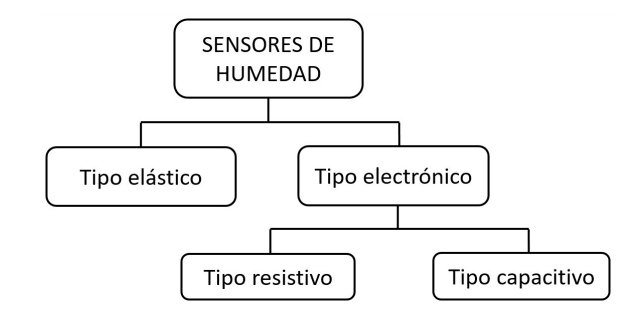

FIGURA 3.2: Clasificación de mediciones de sensores de humedad.

<span id="page-21-2"></span>La Figura [3.3](#page-21-2) muestra las capas internas de un sensor de humedad de tipo resistivo. Este tipo de sensor cambia su valor de resistividad al detectar la variación de humedad, esto es debido a la película gruesa que influye en la polimérica y con respecto al substrato tienen variación de impedancia debido al cambio en números de iones movibles  $[18]$  $[18]$ .

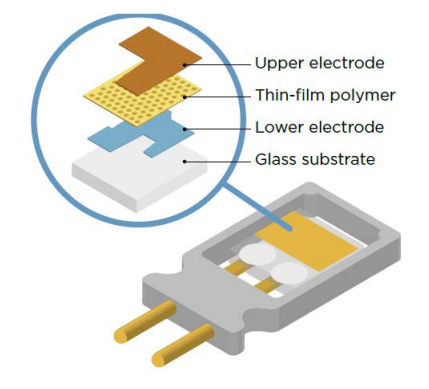

FIGURA 3.3: Estructura de un sensor de humedad tipo resistivo [\[18\]](#page-73-0).

#### <span id="page-21-0"></span>3.1.4 Sensor de radiación UV

La radiación ultravioleta es una radiación en el espectro electromagnético en el rango de longitudes de onda entre 100 nm y 400 nm que corresponde a 12 eV (electronvoltio) en energía. Existen rangos de radiación UV: UVA, UVB, UVC con rango de longitud de onda de 315-400 nm, 280-315 nm, 100-280 nm, respectivamente. La cantidad de radiación UV A y B llega a la superficie fuertemente debido a la relación con la capa de ozono, y esto implicará que si existe una reducción en esta capa entonces aumentarán los efectos de la radiación ultravioleta [[19\]](#page-73-1). Sobre la radiación UVA, estos envejecen a las células de la piel y pudiendo dañar al ADN de estas células. Los rayos UVB tienen un poco más de energía, lo que implica que dañan directamente al ADN de las celulas de la piel y son los principales causas de quemaduras de sol. La OMS presenta en colores diferentes las categorías de exposición a UVI (índice ultravioleta), estos índices fueron promulgados en la Ley N◦ 30102 que dispone medidas preventivas contra efectos nocivos para la salud. La Tabla [3.1](#page-22-0) muestra los índices UV, considerando que los números mayores son los más perjudiciales para la piel humana.

TABLA  $3.1$ : Índices de ultravioleta. [\[19\]](#page-73-1).

<span id="page-22-0"></span>

| <b>CATEGORÍA DE EXPOSICIÓN</b> | <b>INTERVALO DE VALORES DEL IUV</b> |  |  |  |
|--------------------------------|-------------------------------------|--|--|--|
| <b>BAJA</b>                    | <2                                  |  |  |  |
| <b>MODERADA</b>                | <b>3A5</b>                          |  |  |  |
| <b>ALTA</b>                    | 6A7                                 |  |  |  |
| <b>MUY ALTA</b>                | 8A10                                |  |  |  |
| <b>EXTREMADAMENTE ALTA</b>     | 11 +                                |  |  |  |

En la ecuación ([3.2\)](#page-22-1), los 25  $mW/m^2$  hace referencia a un día típico de cielo despejado al medio d´ıa, la integral de rango de 280 a 400 es debido a la longitud de onda en nm que se analiza,  $I(\lambda)$  es la intensidad de radiación y  $\varepsilon(\lambda)$  el coeficiente de acción eritemática.

<span id="page-22-1"></span>
$$
UVI = \frac{1}{25mW/m^2} \int_{x=280}^{x=400} I(\lambda) . \varepsilon(\lambda) d\lambda
$$
 (3.2)

#### <span id="page-23-0"></span>3.2 Microcontroladores

En todo proceso automatizado se necesitan controladores que realicen mediciones (censen), procesen dicha información o en algunos casos ambos. En las estaciones automáticas los controladores son usados para procesar información como variables me-teorológicas, y usar de algún modo los valores procesados. La Figura [3.4](#page-24-1) muestra los módulos que son usados tanto para análisis, almacenamiento, comunicación, conversiones, entre otros. El microprocesador (CPU) se encarga de dar lógica a la programación hecha mediante códigos del programador, y es considerada como controlador porque posee puertos que establecen trabajo adicional como componentes ADC, DAC, módulos de comunicación USART, SPI, I2C, además componentes como temporizador, interrupciones, memorias, osciladores, puertos de entrada y salida.

Muchos de los sensores de las estaciones meteorológicas automáticas emiten sus datos ambientales en forma analógica para tener una mayor precisión. Como se sabe, los datos obtenidos de lo físico normalmente son continuas, por lo que se tiene que transformar en forma digital para obtener dicha informacion por un procesador. Este proceso ´ requiere de unos módulos llamados ADC (convertidores de analógicos a digitales), estos modulos tienen configuraciones como nivel de muestra, que permite administrar la preci- ´ sión, ya que a menor tiempo de toma de dato a otro digitalizado genera mayor precisión. La ecuación ([3.3\)](#page-23-1), define la resolución con respecto a los voltajes de referencia  $Vref$ , así como también la cantidad de registro que almacena dicho dato digitalizado, donde  $n$  es la cantidad de bits de almacenamiento de informacion. ´

<span id="page-23-1"></span>
$$
Resolucion = \frac{Vref}{(2^n) - 1}
$$
\n(3.3)

<span id="page-24-1"></span>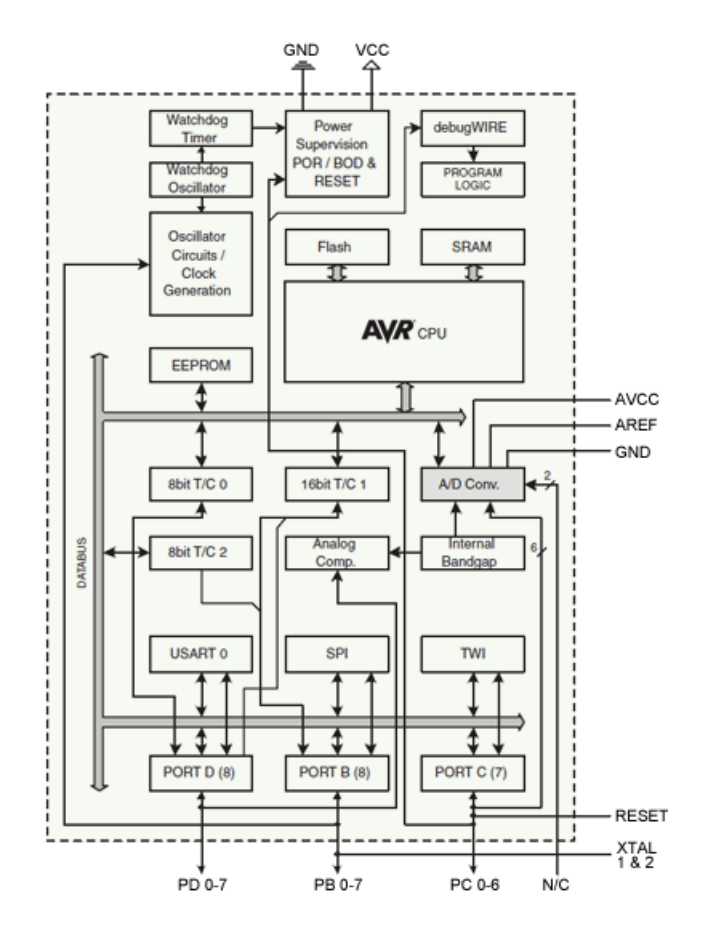

FIGURA 3.4: Diagrama de bloques de un microcontrolador Atmel [\[20\]](#page-73-2).

#### <span id="page-24-0"></span>3.2.1 Comunicación Serial

Los protocolos de comunicación en los microcontroladores más usados son RS-232, SPI e I2C los cuales tiene la funcion de transmitir y recibir paquetes de datos de ´ manera unidireccional, bidireccional, con secuencia sincronizadas, controlando a un solo dispositivo o incluso a varios al mismo tiempo de acuerdo al protocolo que se esté usando. Se describe a continuación las características principales de los protocolos de comunicación más usados.

#### <span id="page-25-0"></span>3.2.1.1. RS-232

Uno de los protocolos más usados es el RS-232 debido a la compatibilidad con muchos dispositivos y computadoras. La Figura [3.5](#page-25-1) muestra el flujo de datos. Como podemos observar en la figura, la trama empieza con un bit de inicio el cual es el principio de intercambio de datos, los siguientes 8 bits son la informacion que se desea transmitir, ´ el bit de paridad que es usado por parte del receptor para asegurarse que los datos sean legítimos y que no hayan sufrido algún cambio. El último es el bit de parada, da a conocer el final de la comunicacion. La cantidad de datos en bits son configurables, se puede ´ agregar el bit de parada o simplemente no usarlo. Todo esto es configurable en el controlador mediante registros específicos que se puede encontrar a detalle en el datasheet. Dependiendo de los requerimientos, estos bits pueden configurarse.

<span id="page-25-1"></span>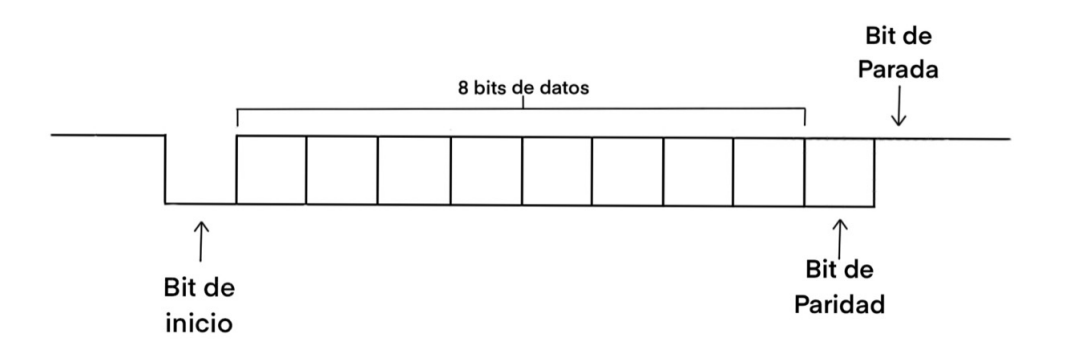

FIGURA 3.5: Trama de datos RS-232 .

Este protocolo tiene 1 o 2 canales, el de 2 canales tiene al transmisor (TX) y al receptor (RX) en diferentes canales. La velocidad en la que trabaja debe ser igual por los 2 canales, que esta relacionado con la frecuencia en la que trabajan. Sobre la velocidad, ´ su unidad son los baudios, hace referencia a la cantidad de bits que se transfiere en un segundo. El tipo de conexión entre dos módulos que desean comunicarse es la siguiente, el TX del primer módulo debe estar conectado al RX del segundo módulo, y el TX del segundo módulo debe estar conectado al RX del primer módulo.

#### <span id="page-26-0"></span>3.2.1.2. SPI

SPI (Interfaz Periférico Serial) es un estándar de comunicaciones usado también en equipos electrónicos para transferencia de información. Este protocolo de comunicación tiene un maestro, quien dirige el intercambio de dato, y el esclavo que responde brindando información al maestro. Este protocolo usa 4 puertos: SCLK (reloj), MOSI (Master Out Slave In), MISO (Master In Slave Out) y el selector, el tamaño de bits de este último dependerá de la cantidad de esclavos permitidos.

<span id="page-26-1"></span>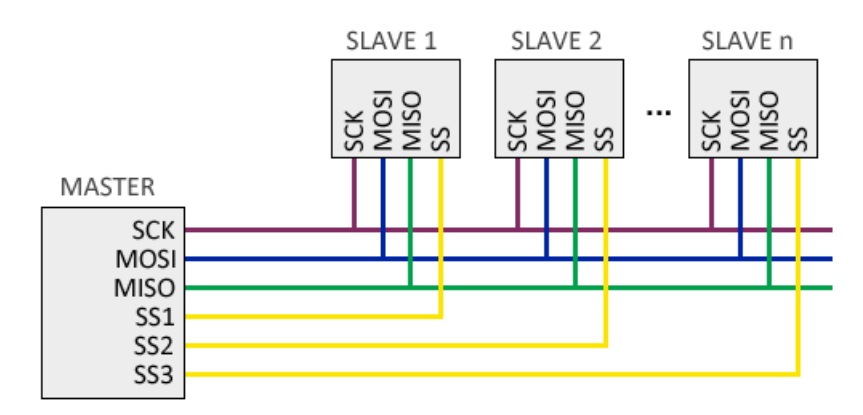

FIGURA 3.6: Esquema de protocolo SPI [\[21\]](#page-73-3).

La Figura [3.7](#page-27-1) muestra el esquema de comunicación del protocolo SPI donde presenta conexiones de 4 puertos, los cuales dependen de la polaridad de un reloj conocido por las siglas CPOL (Clock Polarity and phase). La polaridad decide cuando obtener la informacion y va del lado del reloj (SCK), en el caso de CPOL=0, el valor es adquirido ´ cuando SCK tiene un cambio de estado de cero a uno, y para CPOL=1, la inversa. El canal MISO recibe la información de un esclavo, mientras que el canal MOSI envía la informa-ción hacia el esclavo. La Figura [3.7](#page-27-1) muestra el flujo de datos de 8 bits que pueden ser enviados y recepcionados con este protocolo en diferentes configuraciones de polaridad.

<span id="page-27-1"></span>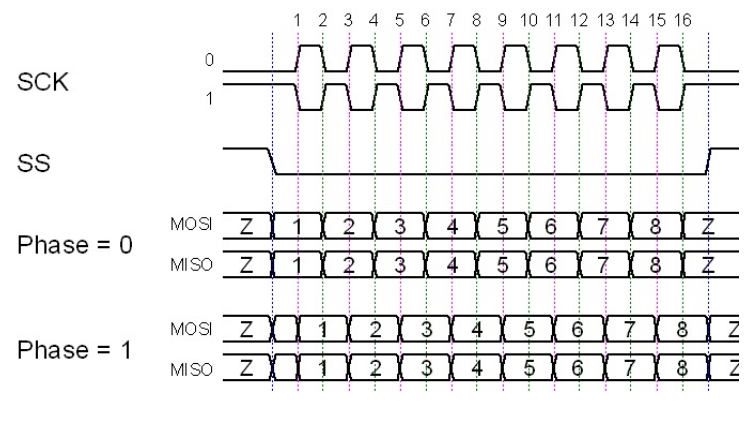

FIGURA 3.7: Flujo de datos SPI[\[22\]](#page-73-4).

#### <span id="page-27-0"></span>3.2.1.3. I2C

Este protocolo de comunicación serial fue desarrollado por Phillips Semiconduc-tors con la finalidad de comunicar varios chips integrados entre sí. La Figura [3.8](#page-27-2) muestra el esquema del protocolo I2C, que a diferencia del SPI, este es capaz de tener varios maestros controlando varios esclavos, como tambien enviar un broadcast a todos los esclavos. ´

<span id="page-27-2"></span>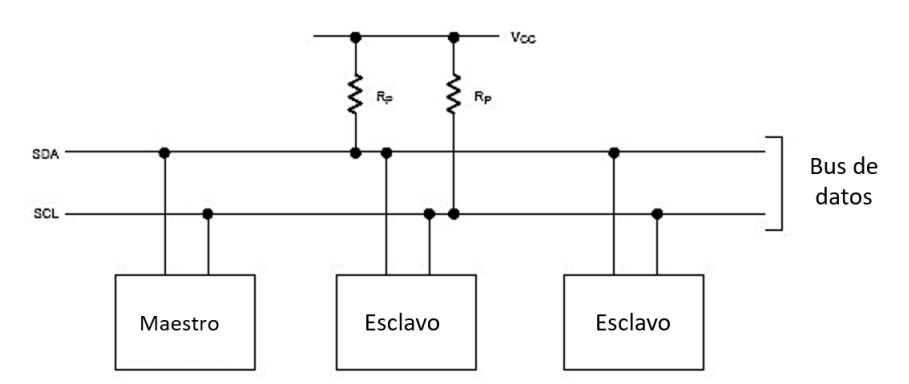

FIGURA 3.8: Esquema del protocolo I2C.

La manera de envío de datos de este protocolo, es comenzar con enviar la dirección del esclavo con el que se quiere comunicar, así solo tendrá un destinatario, luego un flag de escritura con uno lógico y con el dato requerido. Con esto, deberá esperar a que el esclavo responda brindando la información requerida.

#### <span id="page-28-0"></span>3.3 Módulo XBee

Las comunicaciones inalámbricas en estaciones meteorológicas son indispensables para lugares de difícil acceso o larga distancia. Para ello existen diferentes módulos con los cuales podemos establecer comunicacion a grandes distancias sin necesidad de ´ cableado. Los Xbee operan bajo el protocolo Zigbee con el standar IEEE 802.15.4, y tienen el objetivo de controlar módulos, leer estados y enviar información, todo esto vía radiofrecuencia a 2.4 GHz.

La Tabla [3.2](#page-28-1) presenta algunas características importantes sobre el módulo XBee Pro, importante resaltar la distancia ya que la máxima es de 1500 metros.

<span id="page-28-1"></span>

| Velocidad de transmisión        | 250 kbps                                            |  |  |  |
|---------------------------------|-----------------------------------------------------|--|--|--|
| Frecuencia                      | 2.4 GHz - 2.5 GHz.                                  |  |  |  |
| Temperatura operación           | -40 $\degree$ a 85 $\degree$ C                      |  |  |  |
| <b>Alcance Xbee S2C PRO</b>     | Rango Interior = 90m, Rango Larga Vista = $1500$ m. |  |  |  |
| <b>Corriente en Transmisión</b> | 250 mA (@3.3 V)                                     |  |  |  |
| Corriente en Recepción          | 50 mA (@3.3 V)                                      |  |  |  |
| Corriente en reposo             | $< 10$ uA                                           |  |  |  |

TABLA 3.2: Características del módulo XBee Pro [[23\]](#page-73-5).

La Tabla [3.3](#page-29-1) muestra los valores que fueron configuradas para tener comunicacion´ entre el nodo con el coordinador. Para ello es necesario mencionar que no usamos un nodo router para formar los protocolos Zigbees como deberían formase. Los ID PAN ID representan la dirección identificadora de una red completa de estos módulos, el registro CE COORDINATOR ENABLE, es usado para configurar a los coordinadores y a otros como nodos o routers. La variable JV CHANNEL VERIFICATION es necesario habilitarla ya que su función es buscar un coordinador. Para motivos de optimización de potencia y envío de variables meteorológicas, en el registro AP API ENABLE lo configuramos como modo transparente para los dos, ya que este método envía lo que es obtenido del pin Din y es mostrado solo lo recepcionado mediante Dout (puerto de salida). El coordinador

necesita realizar búsqueda de nodos, por ello la configuración de DL DESTINATION AD-DRESS LOW es colocada en 0xFFFF. Los baud rates para los dos son de 4800 baudios.

<span id="page-29-1"></span>

| <b>Variable</b>                | <b>Módulo Xbee nodo</b> | <b>Módulo Xbee Coordinador</b> |  |
|--------------------------------|-------------------------|--------------------------------|--|
| <b>ID PAN ID</b>               | 1234                    | 1234                           |  |
| CE COORDINATOR ENABLE          | Disable                 | Enable                         |  |
| <b>JV CHANNEL VERIFICATION</b> | Enable                  | Disable                        |  |
| <b>AP API ENABLE</b>           | Transparent mode        | Transparent mode               |  |
| DH DESTINATION ADDRESS HIGH    |                         |                                |  |
| DL DESTINATION ADDRESS LOW     |                         | $0x$ FFFF                      |  |
| <b>DB BAUD RATE</b>            | 4800                    | 4800                           |  |
| <b>SP CYCLIC SLEEP PERIOD</b>  | 1 seg                   |                                |  |
| SN NUMBER OF CYCLIC            |                         |                                |  |
| <b>SM SLEEP MODE</b>           | Cyclic Sleep [4]        |                                |  |
| <b>ST TIME BEFORE SLEEP</b>    | $12 \text{ seg}$        |                                |  |

TABLA 3.3: Configuraciones en los módulos xbees.

#### <span id="page-29-0"></span>3.4 Node-Red

Node-RED es una herramienta de programacion para conectar dispositivos de ´ hardware, API y servicios en líneas de maneras interesantes. Esta herramienta, bajo código JavaScript, proporciona un editor basado en navegador local que facilita el trabajo en diagrama de flujos mediante la amplia cantidad de nodos que se pueden obtener de las paletas. Los nodos son ilimitados ya que podemos crear nuevos nodos a nuestro gusto y necesidad [\[24\]](#page-73-6).

Node-RED en modo local, significa que esta siendo usado bajo node.js (entorno de tiempo de ejecución de JavaScript) en la misma computadora sin tener acceso en Internet. El Raspberry Pi es un computador de bajo costo que es capaz de trabajar en el sistema Linux junto a el software Node-Red, con el principal objetivo de aplicarse en el rubro educativo. Este computador es muy eficiente y usado, como se observa en la Figura [3.9](#page-30-0)

<span id="page-30-0"></span>tiene entradas y salidas físicas como pines, USBs, lecturas seriales, cámaras, etc. Acerca de la plataforma, esta es capaz de procesar información gracias a sus nodos llamados "funtion" que pueden ser escritos bajo código javascript.

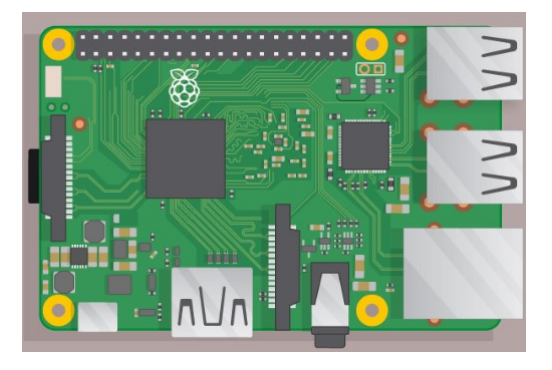

FIGURA 3.9: Modelo de Raspberry Pi 3 [\[25\]](#page-73-7).

Una de las características de este sistema es que puede conectarse a Internet, esto con nodos especiales como MQQT, HTTP, websocket, TCP, UDP y Watson IoT. Esta última tiene la conexión con la plataforma de IBM o con cualquier sistema que tenga la compatibilidad de las web services. En el caso de IBM existe mayor compatibilidad ya que fue la que diseñó esta gran herramienta, por ello también se puede generar un servidor llamado Node-Red Started, que es Node-Red en la nube con el que puedes desarrollar proyectos implementados en Internet, sea el almacenamiento como tambien el procesamiento ´ de esos datos.

#### <span id="page-31-0"></span>3.5 Internet de las Cosas

Internet de las cosas es la interconexion digital de objetos hacia el internet. El ´ objetivo principal de este gran concepto es enviar informacion de nuestra vida cotidiana ´ hacia la nube. Este concepto fue propuesto por Kevin Ashton en la conferencia Auto-ID Center del MIT en 1999, donde comentaba sobre los trabajos se vienen realizando sobre radiofrecuencia y las nuevas tecnologías de sensores [\[26\]](#page-73-8).

Tenemos muchos métodos para compartir información en Internet, existen los tipos de manera manual y automatizada. El primero puede ser enviando algunos de nuestros archivos a la plataforma de Google Drive, que significa guardar nuestra información en los servidores de Google. Sobre el tipo automatizado, obtener mediciones de un parametro y periodicamente guardarlo en un servidor en Internet. Las aplicaciones de Internet de las cosas se ven agregadas tanto al consumidor, a empresas e infraestructura. Esto genera que su crecimiento se vea afectado de manera exponencial, teniendo diferentes rubros como se muestra en la Figura [3.10.](#page-31-1)

<span id="page-31-1"></span>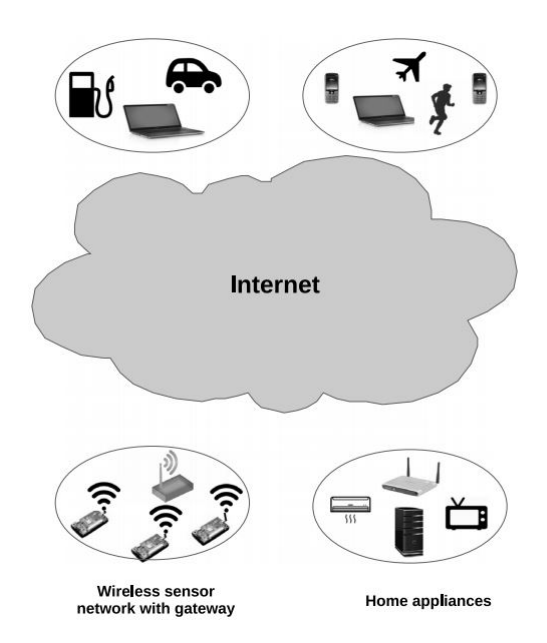

FIGURA 3.10: Aplicaciones de Internet de las cosas [\[27\]](#page-73-9).

#### <span id="page-32-0"></span>3.5.1 Plataforma IoT de IBM BLUEMIX

IBM Watson IoT Platform es un servicio administrativo que se aloja en la nube y sirve para almacenar informacion de dispositivos locales a Internet. Esta plataforma ´ proporciona registros de dispositivo, conectividad, control, visualización rápida y almacenamiento de datos en Internet  $[28]$ . Para usar esta plataforma, es necesario añadir un dispositivo con su respectivo identificador (ID), keys, organización ID, tipo de dispositivo, dispositivo, método de autenticación y token de autenticación. Esta plataforma puede realizar conexiones con Node-RED sea local o en la nube, para ello se necesitan realizar configuraciones mencionadas anteriormente del dispositivo. La herramienta permite que cualquier usuario que desee conectarse a Internet pueda hacerlo de una manera facil y ´ didáctica, ya que también contiene un sistema de interfaz de usuario.

### Capítulo 4

### **METODOLOGÍA**

<span id="page-33-0"></span>La implementación a realizar está muy arraigada a la teoría planteada en el marco teórico. Para explicar el proceso de esta tesis, dividiremos en 2 nuestra metodología para una mejor interpretación. La primera es acerca de la estación meteorológica y la segunda es sobre estación base. En la estación meteorológica se abordará los temas de sensores, encargados de la recoleccion de variables ambientales; microcontroladores, encargados ´ de procesar los datos de sensores y el control de la estación; protocolos de comunicación, los cuales realizan la comunicación con otros dispositivos o módulos; y almacenamiento, un tópico importante para el guardado de información en caso de desconexión con la estación base. Para la estación base, explicaremos los controladores, protocolos de comunicación, interfaz de usuario, que es la interfaz de presentación de datos al usuario final, almacenamiento y envío a Internet.

#### <span id="page-33-1"></span>4.1 Diseño de la estación meteorológica

Esta estación es la encargada de medir variables meteorológicas, almacenar dicha información en memoria, para casos de depuración de errores o casos de interrupción cuando no tenga comunicación con estación base, y por último el envío de datos a una estacion base, considerada como nodo central. ´

La estación propuesta puede ser instalada en lugares donde no existe cobertura para conexión a Internet, considerando que la estación debe ser robusta bajo el censado de datos ambientales en el sentido que deba soportar diferentes estaciones, y ser autonoma. Este ´ último requerimiento se refiere a la capacidad de funcionar con energía suficiente y con un largo tiempo de funcionamiento. La estación también tiene como requerimiento la confiabilidad de los parámetros ambientales leídos, para ello se trabajará en los valores y se verificará que los datos no sean erróneos.

La estructura de la estación esta presentada en la Figura [4.1,](#page-34-2) donde se presentan a los sensores que capturarán la información, el sistema inalámbrico que será usado para la transferencia de datos, el sistema de potencía y por último el controlador del sistema que es el encargado de dirigir a toda la estación. El tiempo de medición de los datos ambientales son cada minuto.

<span id="page-34-2"></span>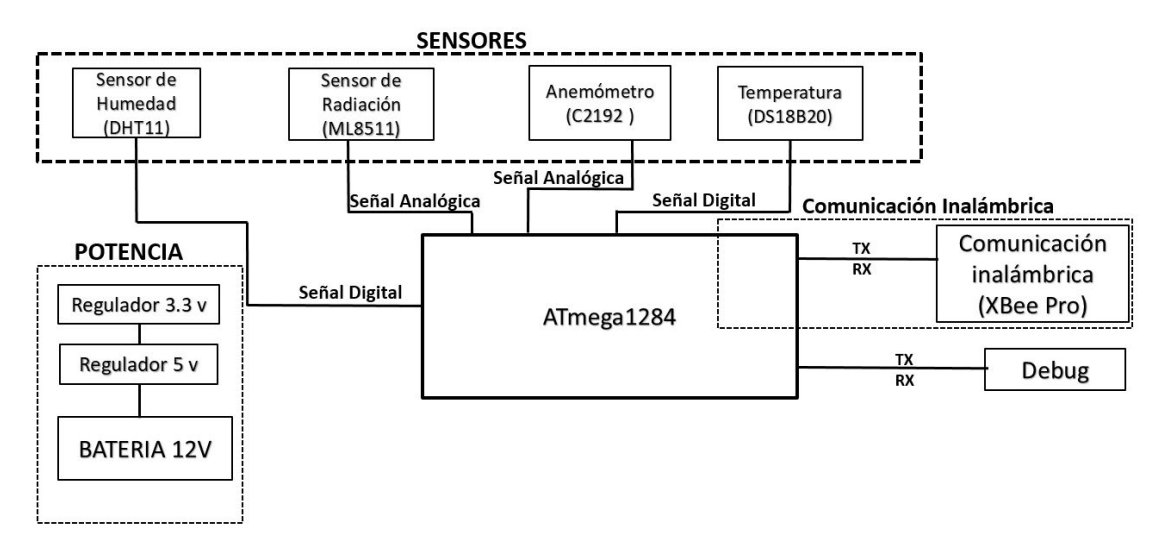

FIGURA 4.1: Diagrama de bloques de la estación meteorológica.

#### <span id="page-34-0"></span>4.1.1 Selección de sensores

#### <span id="page-34-1"></span>4.1.1.1. Sensor de Temperatura DS18B20

La Figura [4.2](#page-35-0) muestra el sensor DS18B20 Maxim tipo RTD usado para las mediciones de temperatura. Este dispositivo opera en los rangos de temperatura de -55 a 125 ◦C con resolucion variable de 9 a 12 bits. El principio de funcionamiento se basa en un par ´ de osciladores de frecuencia proporcional con la temperatura, el oscilador de frecuencia <span id="page-35-0"></span>proporcional a la de alta temperatura se comporta como habilitador del conteo del oscilador de frecuencia al de baja temperatura. Este sensor tiene 3 pines, 2 de alimentación al dicho sensor y el último que es canal por donde brinda la información.

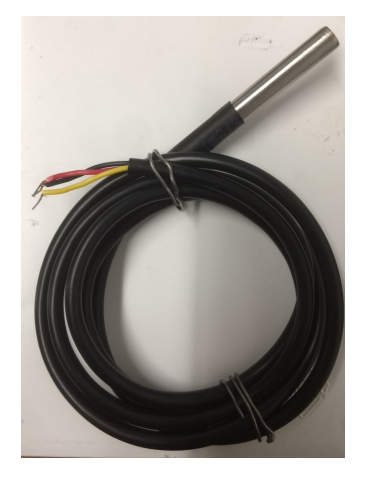

FIGURA 4.2: Sensor de Temperatura DS18B20.

Acerca de los registros de los datos de temperatura, la Figura [4.3](#page-35-1) muestra que los datos están compuestos con un punto fijo entre el bit 3 y 4. Los decimales son los 4 primeros bits, los 7 siguientes son los datos enteros y los restantes asignan el s´ımbolo positivo o negativo del valor. Estos valores son almacenamos en dos registros de 8 bits cada uno sin ser procesados. Los valores son enviados hasta la estacion base, luego ya ´ en esta estacion es procesada. Este caso es importante no solo para la confiabilidad del ´ dato, sino también por la cantidad de instrucciones adicionales que se tendría que usar para realizar una fórmula que pueda obtener los valores listos.

<span id="page-35-1"></span>

|                | BIT <sub>7</sub> | BIT <sub>6</sub> | BIT <sub>5</sub> | BIT <sub>4</sub> | BIT <sub>3</sub> | BIT <sub>2</sub> | BIT <sub>1</sub> | BIT <sub>0</sub> |
|----------------|------------------|------------------|------------------|------------------|------------------|------------------|------------------|------------------|
| <b>LS BYTE</b> | 2 <sub>3</sub>   | 2 <sup>2</sup>   | 2 <sup>1</sup>   | 20               | $2 - 1$          | $2 - 2$          | $2 - 3$          | $2 - 4$          |
|                | <b>BIT 15</b>    | <b>BIT 14</b>    | <b>BIT 13</b>    | <b>BIT 12</b>    | <b>BIT 11</b>    | <b>BIT 10</b>    | BIT <sub>9</sub> | BIT <sub>8</sub> |
| <b>MS BYTE</b> |                  |                  | o                |                  |                  | 2 <sup>6</sup>   | 2 <sup>5</sup>   | 2 <sup>4</sup>   |

FIGURA 4.3: Formato de registro del sensor DS [\[29\]](#page-74-1).

Acerca de los componentes necesarios para el funcionamiento del sensor DS18B20, es necesario colocarlo a un canal digital del controlador a usar, y una resistencia de 4.7 kOhm entre el bus de datos y el Vcc de dicho sensor.
## 4.1.1.2. Sensor de Velocidad de Viento c2192

<span id="page-36-0"></span>La Figura [4.4](#page-36-0) muestra el anemómetro c2192 de tipo analógico que brinda la velocidad de viento mediante el rango de voltaje de 0.4 a 2 Voltios. Para obtener los valores en unidades de m/s, se necesita realizar una ecuación lineal con el valor analógico de dicha señal. Acerca de la lectura al controlador, debe conectarse a una entrada analógica de un controlador. La relación entre m/s se presenta en la Figura [4.5.](#page-36-1)

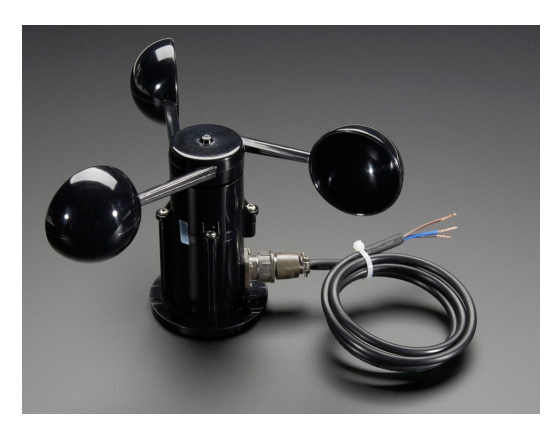

FIGURA 4.4: Anemometro C2192.

<span id="page-36-1"></span>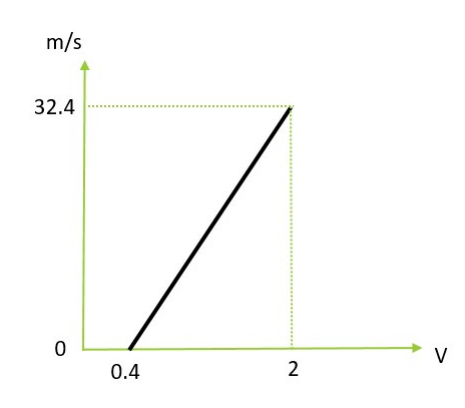

FIGURA 4.5: Relación de la salida de voltaje con la velocidad de viento en m/s [[30\]](#page-74-0).

El primer paso para capturar la información del anemómetro al microcontrolador en metros sobre segundos es leer el puerto donde que fue conectado el sensor, luego computar la ecuación  $(4.1)$  $(4.1)$  para obtener los valores en voltaje. En la ecuación,  $ADC$  es el dato de entrada digitalizado, el número 5 es el voltaje de referencia del módulo ADC del microcontrolador, el valor de 1024 es la sensibilidad que tiene módulo ADC, esto quiere decir que el valor digitalizado esta almacenado en 10 bits. Una vez obtenido el valor convertido en voltaje, se usa la ecuación ([4.2\)](#page-37-1) para obtener los valores con unidades de metros sobre segundos. El valor es del tipo float, el cual representa de manera más adecuada a los números reales.

<span id="page-37-0"></span>
$$
Vin = \frac{ADC \times 5}{1024} \tag{4.1}
$$

<span id="page-37-1"></span>
$$
Vel. deviento = \frac{(Vin - 0.4) \times 32}{2 - 0.4} .100\,\%
$$
\n(4.2)

Para fines de confiabilidad de valores, sin perdidas de datos por operaciones y menor cantidad de bits enviados por radiofrecuencia, el controlador guarda el valor final en una variable del tipo float, luego lo iguala a una variable sin signo de 16 bits multiplicado por 100. Este dato es el valor entero con decimales y centesimales que sera enviado hacia ´ la estación base, luego en la estación base ya se asigna el punto correspondiente.

## 4.1.1.3. Sensor de Humedad DHT11

El sensor DHT11 de tipo resistivo funciona en modo digital para la lectura de datos, con 8 bits de medición. Acerca de sus características, tiene un rango de  $20\%$  a 90 % RH (Relative Humidity), con resolución de 1 % RH. Dicho sensor funciona con 5 voltios y solo es necesario adicionar un circuito complementario de una resistencia entre el Vcc y el bus de datos. Para la adquisicion de datos es necesario seguir una serie de ´ pasos, explicadas en la Figura [4.6.](#page-38-0) Para hacer confiable el valor del dicho sensor, en cada proceso, el microcontrolador analiza los valores en cada momento y si muestra un error automaticamente entrega el valor de 0xFF hexadecimal y con esto se puede saber si existe ´ un error con el sensor.

<span id="page-38-0"></span>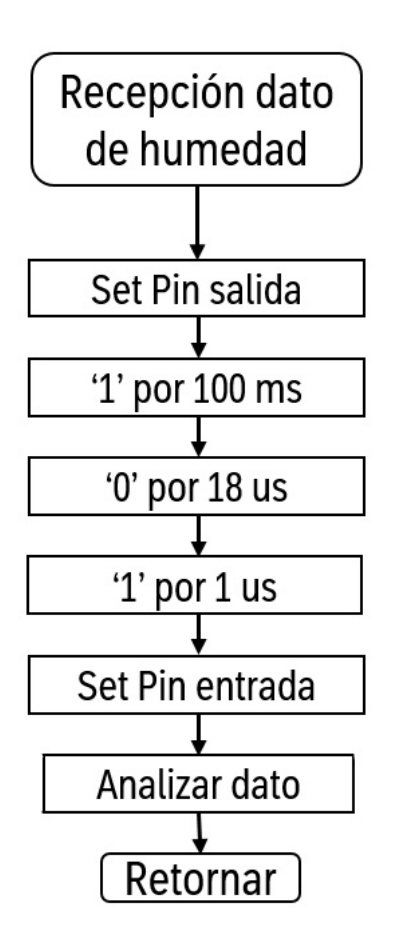

FIGURA 4.6: Flujo para la adquisición de humedad.

## 4.1.1.4. Sensor de Radiación UV GUVA-S12SD

El sensor GUVA-S12SD es adecuado para detectar la radiación ultravioleta en la luz solar. Este sensor entrega en voltaje los índices UVI (Índice de radiación ultravioleta) del 0 al 11 [\[31\]](#page-74-1). El sensor es energizado con 5 voltios, analizando radiación UVA y UVB, con tiempo de respuesta de 0.5 segundos. Con un voltaje de referencia de 5 voltios y con el módulo ADC (convertidor de analógico a digital) de un microcontrolador, podemos obtener el valor de referencia UVI en voltaje. Para realizar esta implementación tomar en cuenta la ecuación ([4.1\)](#page-37-0) y tener referenciada la Tabla [4.1.](#page-39-0)

Para obtener la relación es necesario observar primero si el comportamiento de

| <b>Índice UV</b> | Voltaje (mV) |
|------------------|--------------|
| 0                | 50           |
| 1                | 227          |
| $\overline{2}$   | 318          |
| 3                | 408          |
| 4                | 503          |
| 5                | 606          |
| $\overline{6}$   | 696          |
| 7                | 795          |
| 8                | 881          |
| 9                | 976          |
| 10               | 1079         |
| 11               | 1170         |

<span id="page-39-0"></span>TABLA 4.1: Índices UV obtenidos con 5 voltios de referencia.

la Tabla [4.1](#page-39-0) es lineal, estos datos son obtenidos como referencia de la hoja técnica del sensor. Como podemos observar en la Figura [4.7,](#page-40-0) para realizar la conversión de voltaje de los datos brindados del sensor hacia el microcontrolador en UVI, puede realizarse una ecuación lineal con unos pequeños errores de medición, entonces se opta por tener cada valor y compararlo con los voltajes de la tabla anterior y así se tendrá el valor UVI sin un error. Para efectos de confianza de información, realizamos 30 mediciones en el mismo momento, luego se promedian y con ello realizar la comparacion mencionada ´ anteriormente. Analizando los valores obtenidos, existía una diferencia por estabilidad eléctica en el módulo ADC, para esto se agregó un condensador de 100 nF entre Vcc y GND.

#### 4.1.2 Módulo Xbee

El módulo tiene dos métodos de funcionamiento, el modo API (Application Programming Interface): envía la información recibida por el módulo e información propia como su MAC y cheksum. El otro metodo, que es usado en la tesis, es de modo transpa- ´ rente, que envía la data que es recibida por el pin serial Din (puerto de entrada) de entrada

<span id="page-40-0"></span>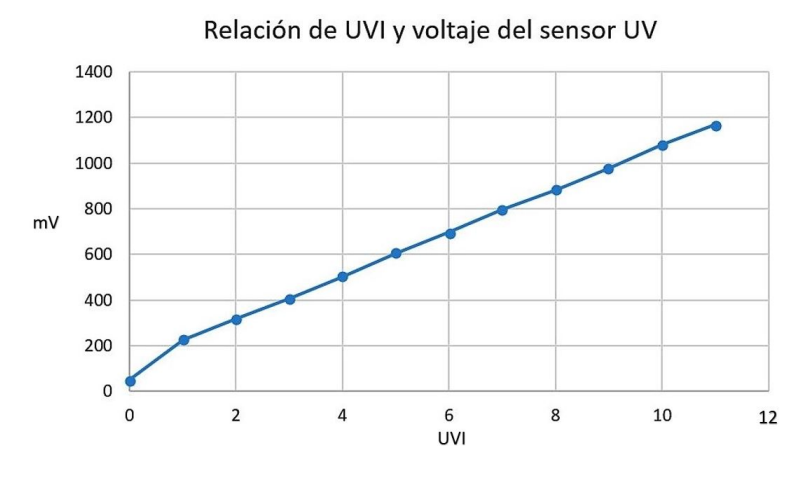

FIGURA 4.7: Relación de UVI con valor de sensor en milivoltios.

del módulo Xbee. La metodología usada es tomar la variable ambiental junto a un identificador (ID). La configuración del módulo de la estación meteorológica es a 4800 baudios para una precisión de comunicación serial con el microcontrolador, este último estará como nodo y con la configuracion de sleep mode para mejorar el tiempo de actividad en ´ cuanto a consumo energetico. El XCTU es un software libre que permite configurar este ´ módulo mediante protocolo serial.

#### 4.2 Diseño de la estación base

La estación base tiene como objetivo principal recepcionar toda información que venga de la estación meteorológica, almacenarla y enviarla a Internet. Esta forma de trabajar se debe a que en los lugares donde la estaciones meteorológicas se instalarán, en algunos casos no hay conexión con Internet. Por lo que, es importante recalcar que la estación base deberá ser instalada en lugares con cobertura a red de Internet. Para este proceso, se usara un computador Raspberry Pi 3 modelo B. ´

#### 4.2.1 Recepción vía radiofrecuencia

<span id="page-41-0"></span>La estación base recepcionará los valores ambientales de la estación meteorológica vía radiofrecuencia, estos valores recepcionados de cada sensor vendrán junto a sus respectivos identificadores para cada sensor. Estos identificadores son de 8 bits y son mostradas en la Tabla [4.2.](#page-41-0)

| Variable Meteorológica | <b>Identificador</b> |
|------------------------|----------------------|
| Temperatura            | 0xAA                 |
| Velocidad de Viento    | 0xBB                 |
| Humedad                | 0xDD                 |
| Radiación UV           | 0xEE                 |

TABLA 4.2: Identificadores de valores meteorológicos.

Acerca de la información de cada sensor, tres son de 8 bits y uno de 32 bits (números con decimales). Para este último sensor, se estructurará en 4 partes de 8 bits cada una, desde el menos significativo hasta el más significativo.

El proceso de análisis de los datos ambientales comienza desde que se recibe la información a la estación base. El módulo XBee recibirá la información para luego entregarlo al computador. Junto al software Node-Red, mediante un nodo PIN RX tomara la ´ variable al software y se comenzará a seleccionar, mediante el identificador, que variable

ambiental es tomada. Para realizar esta identificación, se usará un nodo llamado "Función" donde se le programará la lógica de identificación. Con el objetivo de explicar con más detalle, usaremos como ejemplo la variable de temperatura en el flujo que muestra en Figura [4.8,](#page-42-0) para las otras variables solamente se cambia el identificador que muestra en la Tabla [4.2.](#page-41-0)

<span id="page-42-0"></span>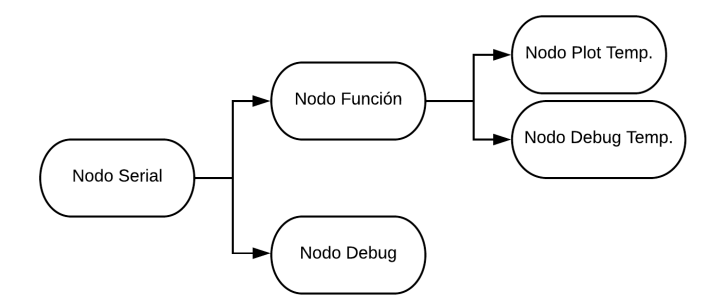

FIGURA 4.8: Recepción de dato de temperatura con identificador.

El nodo Función obtiene el valor en crudo que le llega y se guarda temporalmente en una matriz llamada "m". Como sabemos, primero llega el identificador y luego la variable ambiental. Entonces en el m[0] se encontrará el índice, mientras que en m[1] se almacenará el valor ambiental. La función realiza la condición si el índice es igual a 0xAA, si el caso fuese correcto, el siguiente valor será el de temperatura y lo entregará con la operación *return()* al siguiente paso. Hasta este momento ya se sabe, gracias al identificador, que el valor recepcionado es de la variable de temperatura. Estos valores irán guardándose en una base de datos y además de mostrarte en una gráfica. La configuración de la gráfica es importante ya que genera automáticamente una matriz con toda la información recibida. El eje X es configurable de dos maneras, la primera es con tiempo y la segunda es por la cantidad puntos que se desee. El eje Y se configura colocando el mínimo y el máximo de la variable recepcionada, que como se sabe, es diferente para los valores ambientales. Esta es una representación de cómo se obtendrá una variable ambiental en Node-RED local, más adelante explicaremos el envío a Internet.

## 4.2.2 Procesamiento y almacenamiento

El procesamiento de las variables es realizado bajo un *script* en Python. La Figura [4.9](#page-43-0) muestra el proceso de almacenamiento de los datos recepcionados. Lo que realiza es configurar la entrada, detecta el identificador de la variable ambiental, genera hora y fecha en el momento de la recepción y por último lo almacena. Estos datos son almacenados en formato CSV y son actualizados cada vez que recibe información.

> <span id="page-43-0"></span>1. Importar módulos. 2. Configurar USART y Variables. 3. Iniciar estructura del archivo CSV. 4. Detectar los índices Meteorológicos. 5. Almacenar en variables los datos ambientales. 6. Generar la fecha y hora. 7. Guardar parámetros y tiempo en el archivo.

FIGURA 4.9: Pseudocódigo de almacenamiento de datos ambientales recepcionados.

El almacenamiento no solo se realiza de este método, también se usa la plataforma de Node-Red en local para guardar la información junto a fecha y hora de recepción.

## 4.2.3 Datos a Internet

Como mencionamos en el punto 3.5 de Internet de cosas (IoT), Node-RED es la plataforma usada para la tesis con el fin de realizar la recepcion de las variables ambien- ´ tales y además la conexión entre la estación meteorológica con la nube. La Figura [4.10](#page-44-0) presenta la metodología que se empleará para compartir los datos enviados por la estación meteorológica hacia la estación base y luego compartir estos con Internet.

Primero obtendrá vía protocolo serial la información, la procesará, y luego, mediante la plataforma de IoT de IBM Watson, enviará las variables a Internet. Junto a la <span id="page-44-0"></span>plataforma de Node-Red en la nube se crea una interfaz de usuario con las variables ambientales a tiempo real y mostrarla a cualquier usuario que tenga conexión a Internet en cualquier lugar.

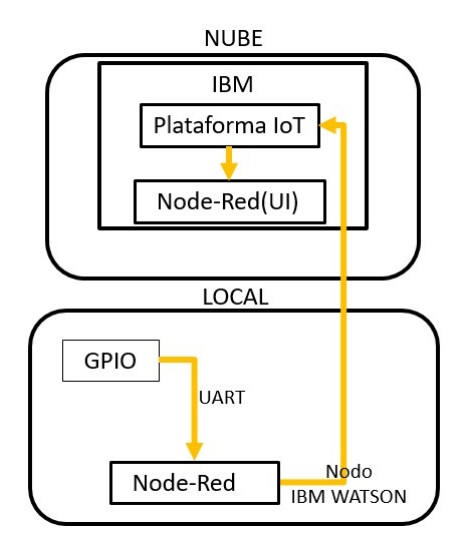

FIGURA 4.10: Metodología para subir información a Internet en estación base.

## 4.2.3.1. Node-RED local

La plataforma de Node-RED de manera local será usada para la recepción de la data, análisis, almacenamiento y envío a Internet. La Figura [4.11](#page-45-0) muestra el esquema de conexiones para la recepción seríal hacia el computador. Este proceso comenzará en la recepcion, mediante el protocolo UART, de los valores ambientales. Mediante el software se ´ usará el nodo Serial con las mismas configuraciones que se le darán al módulo Xbee, estas van desde comenzar con su nomenclatura de puerto */dev/ttyUSB0*, la velocidad de 4800 baudios (bits por segundo), un bit de parada y sin bit de paridad. En cuanto a la recepción, se configurará con una lectura continua. Sobre la salida de este nodo se configurará en modo And Deliver que significa que entregará todo lo que recepcione. Sobre sistema de codificación, estará en modo ASCII (American Standar for Information Interchange) bajo la secuencia String. Este proceso también contemplará un modo depuración, que será usado para revisiones ante posibles errores que se presenten y se quieran analizar. Para este caso, obtendremos la información en valores binarios mediante la configuración Bi-nary Buffer. La Figura [4.13](#page-46-0) muestra el diagrama de flujo de la recepción de datos, donde tenemos la condicional para saber que variable es la recepcionada, luego procesa el dato y lo retorna con un nuevo índice.

<span id="page-45-0"></span>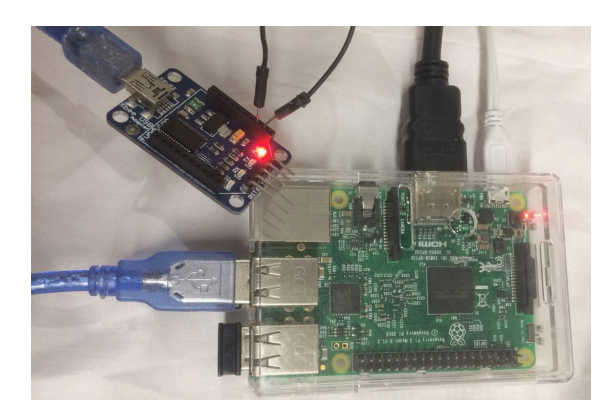

FIGURA 4.11: Sistema de lectura del módulo Xbee por lectura serial USB.

El proceso de trabajo del software Node-RED local se muestra en la Figura [4.12.](#page-46-1) El proceso empieza desde la recepción de la lectura serial. El siguiente paso es la identificación del parámetro ambiental que es la recepcionada, para esto en cada nodo function, empieza a identificar que variable es y si, en una de ellas es la correcta, toma la variable, la analiza, le asigna un nuevo identificador y por ultimo retorna la variable. Acerca del nuevo ´ identificador, estos son usados para identificarlos cuando la data llegue a la plataforma en la nube, la Tabla [4.3](#page-47-0) muestra los identificadores para cada sensor. La salida de cada nodo function será la variable ambiental junto a un nuevo identificador. Esta nueva información será entregada a 3 nodos. El primero es a un nodo de almacenamiento para guardar la información con su fecha y hora respectiva, el segundo es de depuración que es usado para ver posibles errores de información y el tercero es el nodo IoT, usado para el envío de la data a la plataforma Node-RED en la nube. Este último nodo tiene configuraciones de API, la cuenta e informacion adicional del dispositivo generado por la plataforma de ´ conexión que se usará de IBM.

<span id="page-46-1"></span>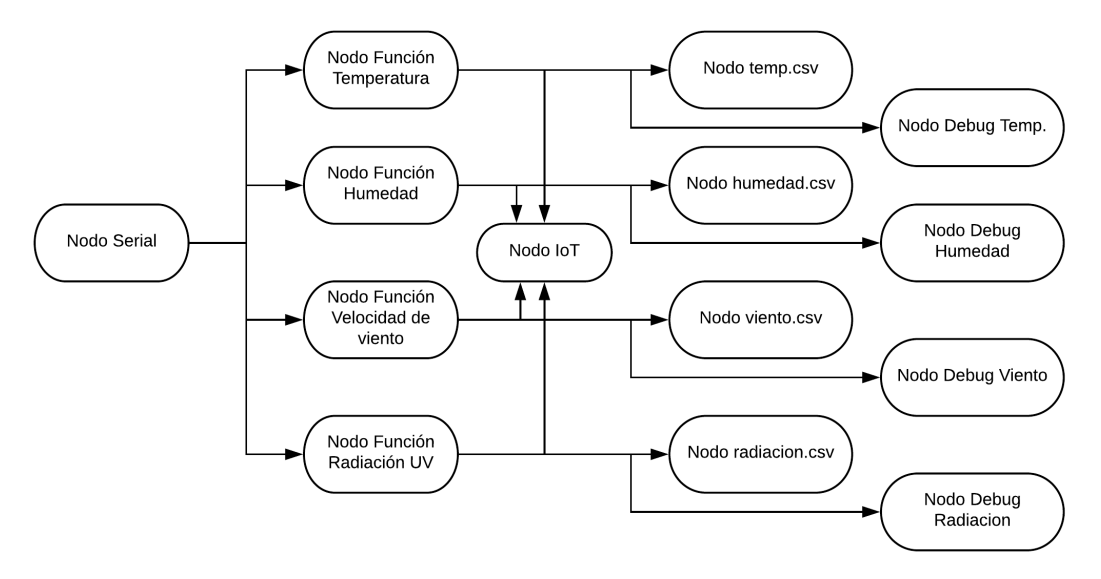

FIGURA 4.12: Diagrama de nodos en Node-RED local.

<span id="page-46-0"></span>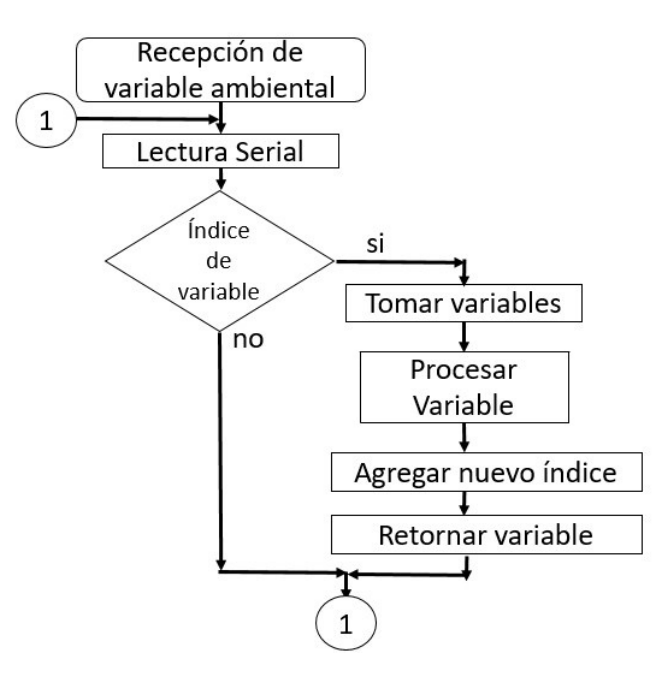

FIGURA 4.13: Diagrama de flujo de la función de obtención de variable ambiental.

La Tabla [4.3](#page-47-0) muestra los nuevos índices tipo string que son generados por el nodo Function para cada parámetro meteorológico generado por la estación.

| <b>Variable Ambiental</b> | <b>Nuevo</b> índice |
|---------------------------|---------------------|
| Temperatura               | , '                 |
| Velocidad de Viento       | "v"                 |
| Humedad                   | $\mathbf{``h''}$    |
| Radiación UV              | "1"                 |

<span id="page-47-0"></span>TABLA 4.3: Identificadores de valores meteorológicos para Node-RED en la nube.

<span id="page-47-1"></span>El proceso de analisis del nodo Function para el caso de temperatura es adquirir ´ 16 bits de informacion, establecer la parte entera y luego a decimal, tomar el signo y luego ´ retornar la información, como sigue en la Figura [4.14.](#page-47-1)

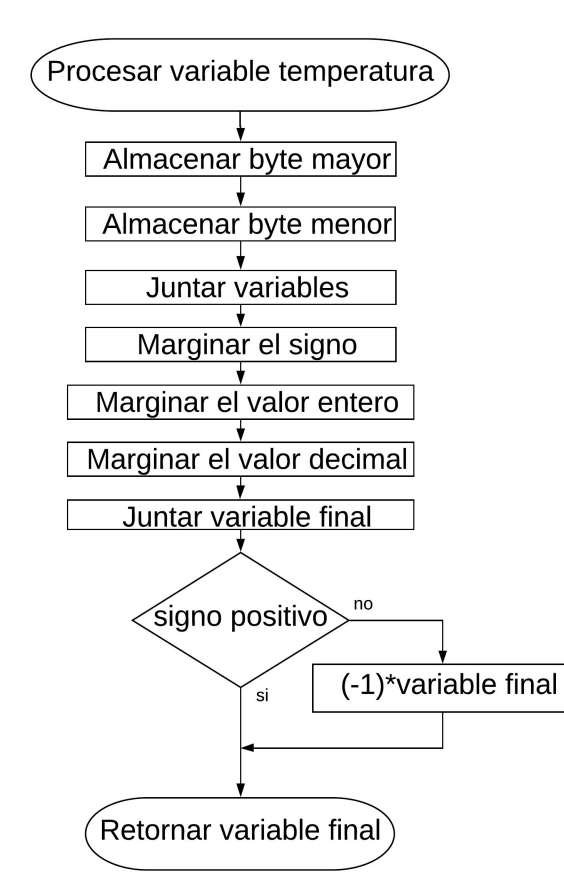

FIGURA 4.14: Diagrama de flujo de la función de obtención de variable ambiental.

El proceso de análisis de la humedad es tomar los 8 bits de información, realizar una prueba de confiabilidad mediante un rango establecido y luego de retornar el valor.

## 4.2.3.2. Node-RED en la nube

El proceso de Node-RED en la nube es recibir la información que le envía el software de Node-RED local, mediante los nodos de IBM IoT, una vez que ya tiene la data, identificará la variable ambiental. Una vez identificada agrega al nodo debug y la muestra en una interfaz de usuario. La Figura [4.15](#page-48-0) muestra los nodos usados en la plataforma de programación en nodos.

<span id="page-48-0"></span>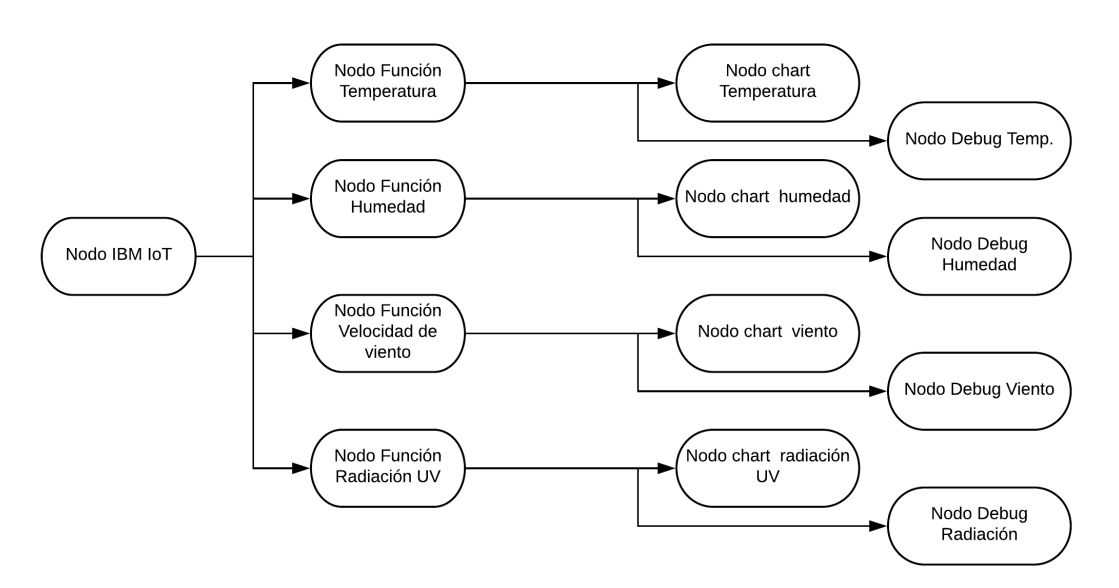

FIGURA 4.15: Diagrama de nodos en Node-RED en la nube.

En la Figura [4.16](#page-49-0) muestra el proceso de identificacion de dato en Node-Red en la ´ nube. Este proceso de trabajo es adquirir la variable en formato JSON desde la plataforma de dispositivos de IoT, verificar que tipo de variable es, esto quiere decir si es temperatura u otra, con el índice establecido, convertir esta variable en un formato Numeral para ser considerado como número y mostrarlo en la interfaz de usuario.

<span id="page-49-0"></span>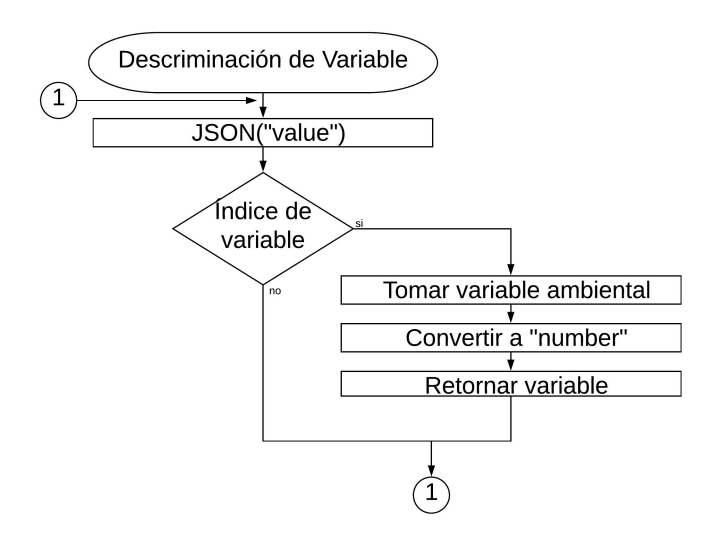

FIGURA 4.16: Diagrama de flujo de las funciones de Node-RED en la nube.

## 4.3 Cálculos de errores en datos experimentales

El caso que se empleará es la comparación con estaciones estandarizadas. Para realizar este proceso, se toman varias mediciones en diferentes rangos tanto para la estacion´ realizada con otras estaciones, una vez obtenida las medidas se analiza el error relativo de estas. Este método no es confiable ya que arrastra un pequeño error desde la estación estandarizada pero ayuda para saber que los datos por una estación en implementación estén brindando información correcta.

En el  $Error$ elativo mostrad. en la ecuación  $(4.3)$  $(4.3)$ , el dato  $Valorreal$  es el valor obtenido por la estación estandarizada, mientras que el Valorobtenido es el dato que hemos adquirido de la estación meteorológica. Para este método se establecerán límites de error establecido por cada sensor.

<span id="page-49-1"></span>
$$
Error relative = \frac{Valorreal - Valorobtenido}{Valorreal} \times 100\,\%
$$
\n(4.3)

#### 4.4 Confiabilidad de variables meteorológicas

La confiabilidad de datos es recolectar la información de los sensores de manera correcta estableciendo diferentes rangos para cada tipo de sensor. Las variables que son medidos mediante sensores analógicos, presentan errores mínimos por el mismo sensor, mas no es el caso para los controladores, debido a su módulo ADC que puede generar algunas variaciones y esto puede afectar al valor real obtenido. Para los casos de sensores digitales, el cableado puede ser un problema, ya que puede variar dicha información del sensor. Frente a todos estos problemas, se establecen rangos de medición para conocer del valor correcto, la Figura [4.17](#page-50-0) muestra cómo funciona el algoritmo para discriminar las variables que se encuentran fuera del rango establecido.

<span id="page-50-0"></span>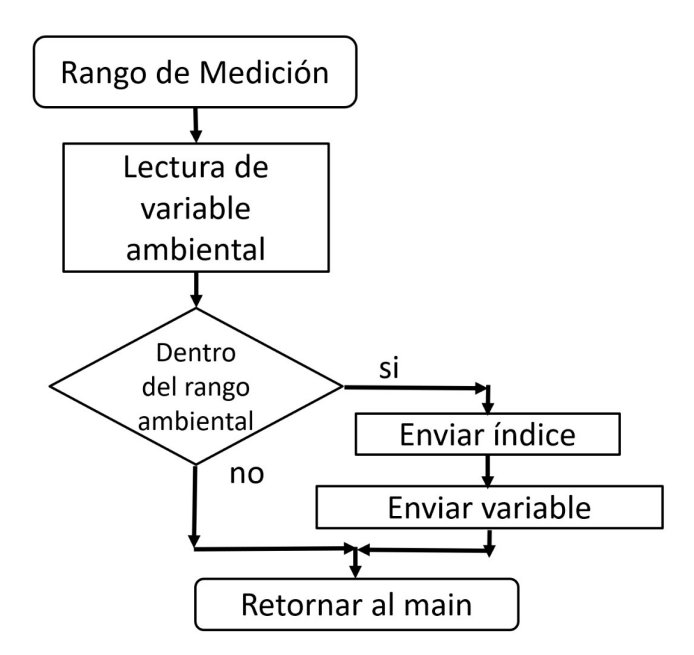

FIGURA 4.17: Diagrama de flujo de lectura de datos dentro de rangos aceptables.

#### 4.5 Estabilidad de variables ambientales

El proceso de adquisición de datos ambientales mediante sensores digitales y analógicos varian mucho debido a la sensibilidad que estas tienen. Los principales factores son los cables desde el sensor hasta los que recepcionan dicho valor, como se sabe los cables son resistencias a un valor muy bajo pero que aun así afecta. Otro factor es el voltaje de referencia que tiene el receptor, ya que necesita de un adaptador que convierta estas variables analógicas a digitales para procesar dicha variable. La ecuación ([4.4\)](#page-51-0) es usada para evitar estos errores de recepción de información.  $M$  representa la cantidad de veces que se tomará el dato y  $x$  es el dato del sensor. Para casos de sensores digitales, se realizan 5 mediciones promedio y para sensores analógicos, 20 mediciones.

<span id="page-51-0"></span>
$$
y[i] = \frac{1}{M} \sum_{j=0}^{M} x[i+j]
$$
\n(4.4)

#### 4.6 Bajo consumo energético

Los microcontroladores necesitan ser alimentados con un voltaje necesario para tener un funcionamiento correcto. Los procesos que realizan los controladores son fijados por una programación previa que es almacenada en la memoria de instrucciones y esto requiere una determinada corriente para realizar dicho trabajo. Para sistemas embebidos de trabajos a largo tiempo, se implementa el método sleep mode, este método es apagar algunas de las funciones del controlador para ahorrar la máxima energía. El procesador solo permanecerá prendido durante un corto tiempo para realizar su tarea principal. Existen diferentes tipos de sleep mode, para el microcontrolador ATmega1284 se tiene los modos Idle, ADCNRM, Power-down, Power-save, Standby y Extended Standby.

Los módulos de comunicación Xbee también tienen sistemas de sleep mode como pin hibernate, pin doze, y dos tipos de cyclic sleep. El usado en esta tesis es cyclic sleep con el levantamiento de cada momento en que se le necesite. Este proceso funciona de la siguiente manera, primero entra a modo sleep y cada segundo estara atento al coordinador ´ para saber que tiene una comunicación, los casos para que se levante es cuando el microcontrolador conectado por serial quiere enviar un dato, en este caso el nodo sale del modo sleep, despierta para recepcionar dicha variable y enviarla vía radiofrecuencia. Todas estas configuraciones para el microcontrolador y al módulo Xbee ayudarán a consumir menor energía y con ello tener un mayor tiempo de funcionamiento del equipo.

# Capítulo 5

## RESULTADOS

La estructura de este capitulo es mostrado en 3 partes, la primera es sobre estación meteorológica, resultados obtenidos del controlador mediante la información de los sensores, comparación de los valores meterorológicos con una estación normalizada, envío de datos vía radiofrecuencia. La segunda es la estación base, resultados de recepción de datos mediante el protocolo Zigbee del módulo Xbee, almacenamiento de la información y la programación Node-RED localmente. El último topico es la recepción de datos en la plataforma IoT de IBM y la interfaz de usuario generado por programación de Node-RED corriendo en la nube, este último es el proceso final para tener los datos en internet.

### 5.1 Estación meteorológica

La estación meteorológica presenta los valores obtenidos de los sensores, verificacion de los errores relativos obtenidos de cada sensor para corroborar la confiabilidad de ´ la información obtenida, consumo energético y los resultados obtenidos al realizar el pro-ceso de bajo consumo de energía en el módulo Xbee y el microcontrolador. La Figura [5.1](#page-54-0) muestra la placa final de funcionamiento de la estación junto a su fuente de alimentación y con los sensores de temperatura, humedad, velocidad de viento y radiacion UV. ´

<span id="page-54-0"></span>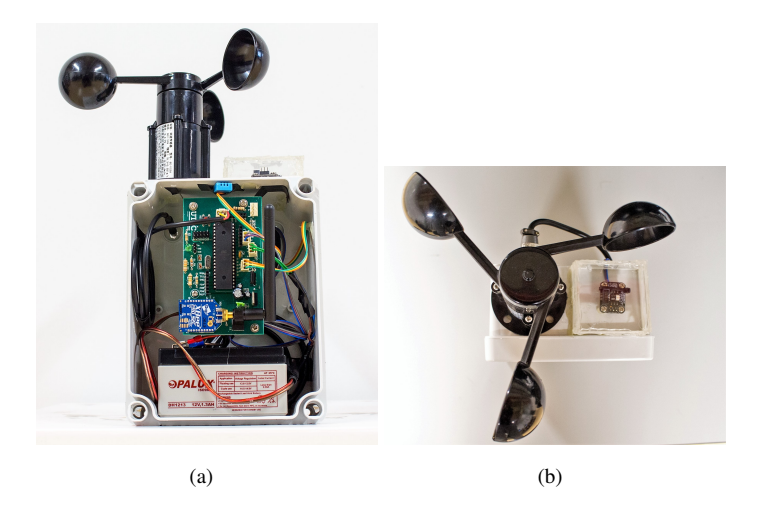

FIGURA 5.1: Estación meteorológica (a) con la placa electrónica y sensores, (b) con vista de arriba.

#### 5.1.1 Sensores

La estación meteorologíca contiene los sensores de temperatura, humedad, velocidad de viento y radiacion UV. En las siguientes secciones se detalla por separado los ´ resultados obtenidos de cada sensor, calibraciones para ratificar estado del sensor en comparación a un sensor estandarizado.

#### 5.1.1.1. Sensor de Temperatura

El sensor de temperatura DS18B20 brinda sus variables en modo digital, que es conectado a un puerto digital del microcontrolador para obtener el resultado del sensor. Como se explicó en la metodología, los datos se separan en 3 variables en todos los 2 bytes, los primeros 5 bits son el signo, el segundo de 7 bits es la parte entera y la tercera restante es la parte decimal. Como vemos en la Figura [5.2](#page-55-0) se tienen los valores separados. El dato hexadecimal 0xAA muestra el identificador de temperatura y los siguientes 16 bits de datos de dicho sensor. En la figura se observa 0x3601, representando los valores +19.375. De esta manera es como se recibe la informacion al microcontrolador y que este ´ debe interpretar.

<span id="page-55-0"></span>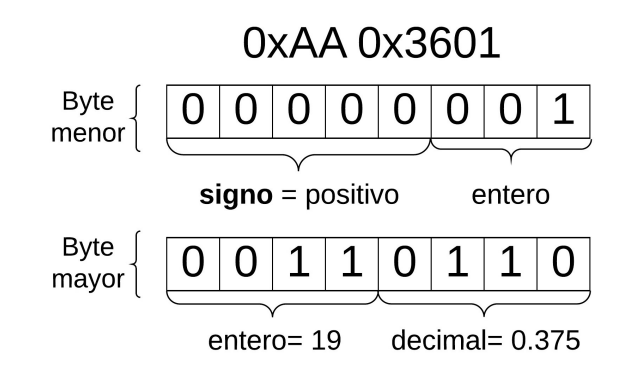

FIGURA 5.2: Datos de temperaturas brindados por el sensor DS18B20.

Para el caso de recepción de datos ya en la estación base, podemos observar en la Figura [5.3](#page-56-0) los datos de temperatura mediante el nodo debug de la programación en Node-RED. Estos datos son recepcionados junto a su índice. Podemos visualizar que el primer dato ahora es el nuevo indicador para Node-RED en la nube, letra "t" y el siguiente es el dato de temperatura de 19.56 centigrados Celcius. En caso de querer obtener los datos en grados Fahrenheit, solo se tiene que modificar en la funcion local de temperatura de Node- ´ RED o realizarlo en la función misma de Node-RED en la nube. Estos valores viajan a la plataforma en la nube y posteriormente mostrarse en una interfaz.

02/07/2018, 11:06:02 node: Termperatura msg.payload : string[9] "t, 19.5625" 02/07/2018, 11:06:03 node: Termperatura msg.payload : string[9] "t, 19.5625"

<span id="page-56-0"></span>FIGURA 5.3: Datos de temperaturas brindados por el sensor DS18B20 en la plataforma Node-RED local.

El método de calibración para los sensores, fueron realizados comparando con sensores estandarizados. Para realizar las calibraciones del sensor de temperatura, juntamos en un envase completamente cerrado, el sensor DS18B20, el sensor de un multímetro modelo FLUKE 116, y el sensor de temperatura de la estación La Crosse. El comportamiento de los 2 primeros sensores fueron rapidas, mientras que el ultimo sensor demoraba en actualizar su resultado en aproximado de 4 a 5 minutos, ese último tiene esa configuración por defecto. Para ello las reglas que adoptamos en el calculo de error relativo con los da- ´ tos experimentales obtenidos son tomar varias medidas de diferentes rangos y como valor real se considera el sensor Fluke. Las mediciones muestran que el sensor se encuentra en perfectas condiciones teniendo un margen promedio de 2.04 % de error relativo en todas las mediciones realizadas. La Tabla [5.1](#page-56-1) muestra los errores obtenidos en cada medicion´ y la Figura [5.4](#page-57-0) las mínimas variaciones de estos 3 sensores de temperatura. Recalcar que estas pruebas fueron realizadas 10 veces por cada sensado de temperatura para una mayor confiabilidad de la informacion presentada. Con esto verificamos en el sensor que estamos ´ utilizando para esta tesis cumple con los estandares para diferentes rangos de temperatura.

<span id="page-56-1"></span>TABLA 5.1: Cuadro de comparación de las variaciones de temperaturas con diferentes sensores.

| Multímetro FLUKE   Est. Meteo. |       | <b>Est. La Crosse</b> | <b>Error relativo</b> |
|--------------------------------|-------|-----------------------|-----------------------|
| 51.6                           | 51.5  | 44.9                  | $0.19\%$              |
| 25.1                           | 25.87 | 27.6                  | 3%                    |
| 22.5                           | 23.06 | 25.6                  | 2.43%                 |
| 19.3                           | 20.37 | 20.4                  | 3.38%                 |
| 17 Q                           | 18.12 | 19.6                  | $1.24\%$              |

<span id="page-57-0"></span>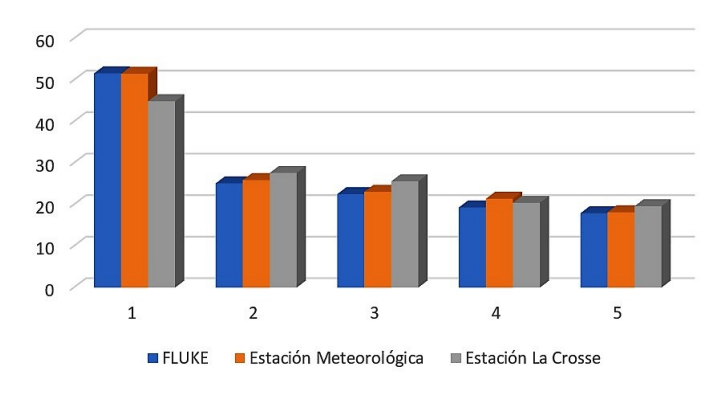

Columna de Variaciones de Temperatura

FIGURA 5.4: Columna de variaciones de temperatura.

## 5.1.1.2. Sensor de Humedad

El sensor de humedad presenta dicha información de modo digital, sin necesidad de realizar alguna conversion. Los datos obtenidos del sensor tienen las unidades de hu- ´ medad relativa en porcentaje, adquiriendose toda la informacion en un solo byte. En la ´ Figura [5.5](#page-57-1) se observa la variable "h"que previamente es definida como la variable caracteristica de humedad en Node-RED en la nube. Para capturar el valor que se envía a la estación base, previamente se hacen mediciones y se promedian junto a una comparación de rangos.

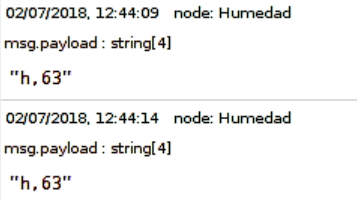

<span id="page-57-1"></span>FIGURA 5.5: Datos de humedad obtenidos en la plataforma Node-RED local.

El proceso de cablibración del sensor es comparar los valores obtenidos por el sensor DHT11 junto al sensor de la estación meteorológica La Crosse. Esta última tiene un comportamiento de variación de sus valores con un aproximado de 5 minutos mientras que nuestro sensor de 10 segundos. Conociendo este factor del tiempo en las variaciones,

tuvimos que llevar los valores a los más mínimo posible de 39 % para luego dejarlo aislado y que poco a poco aumente estos valores. La Tabla [5.2](#page-58-0) muestra en la primera columna las mediciones de humedad de la estacion la Crosse, la segunda columna son los valores ´ directos obtenidos del sensor DHT11. Como apreciamos, estos valores no estan cercas y para ello se generó un offset de 12 puntos en porcentaje al sensor DHT11. Al modificarlo, se aplicó el error relativo entre los valores obtenidos con la estación normalizada frente a los valores del sensor DHT11 con el ofset incluido, obteniendo el m´ınimo error como muestra en la cuarta columna.

| Estación La Crosse | Est. Meteo. | Estación Meteo. $+12\%$   Error relativo |          |
|--------------------|-------------|------------------------------------------|----------|
|                    |             |                                          | $0.00\%$ |
|                    | 50          | 72                                       | $0.00\%$ |
| 66                 | 54          | 66                                       | $0.00\%$ |
|                    | 36          |                                          | $2.12\%$ |
| วด                 |             |                                          | $2.5\%$  |

<span id="page-58-0"></span>TABLA 5.2: Cuadro de comparación de las variaciones de humedad con diferentes sensores.

### 5.1.1.3. Sensor de velocidad de viento

Las variables del sensor de velocidad de viento son recepcionadas en voltaje analógico, necesitando de una conversion digital para que el microcontrolador pueda capturarlo. ´ El voltaje de referencia considerado eficiente en la conversion es de 5 voltios para usar el ´ módulo ADC de nuestro controlador, con lo que obtenemos voltajes del sensor de 0.4 a 2 voltios. El código implementado para obtener la velocidad de viento a partir del voltaje se realiza con las ecuaciones  $(4.1)$  y  $(4.2)$  que es primero conversión a voltaje y luego la conversion a la velocidad de metros sobre segundos, respectivamente. Estos valores, co- ´ mo fueron explicados en la metodológia, fueron almacenados en 16 bits con corrimiento de punto decimal. Lo que realiza la plataforma de Node-RED local es recepcionar dicho valor junto a su identificador, verificar que este en esta plataforma y luego procesarla para

<span id="page-59-0"></span>obtener la variable final. La Figura [5.6](#page-59-0) muestra los valores de velocidad de viento y el ´ nuevo índice "v", este último usado para la nueva identificación en la nube.

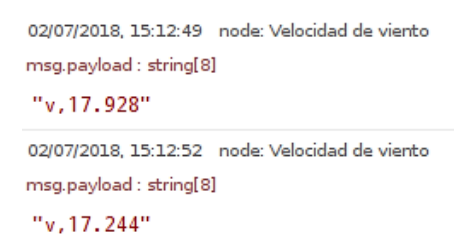

FIGURA 5.6: Resultados de velocidad de viento en km/h en Node-RED local.

El proceso de calibración se realizó tomando diferentes mediciones simulandolas con un ventilador a diferentes distancias, esto para obtener distintas velocidades. Para ello fue necesaria tener precisas mediciones entre el ventilador y los anemometros, con ´ la misma potencia, la misma distancia y tambien el mismo direccionamiento. Ante eso, ´ realizamos la comparación de nuestra estación con la estación la Crosse como se observa en la Tabla [5.3,](#page-59-1) donde observamos la diferencia entre los sensores de velocidad de viento. Estos valores no presentan una diferencia de offset igual en diferentes mediciones, para ello se realizo un factor de escala para variar nuestras velocidades. Luego de realizar estos ´ cambios de calibración, los valores fueron mucho mejores ya que los errores relativos presentados fueron menores al 10 %.

<span id="page-59-1"></span>TABLA 5.3: Cuadro de comparacion de las variaciones de velocidad de viento con dife- ´ rentes sensores.

| <b>Estación La Crosse</b> |      | Est. Meteo.   Estación Meteo. x 1.7   Error relativo |          |
|---------------------------|------|------------------------------------------------------|----------|
|                           | 24.2 | 41.14                                                | $2.05\%$ |
| 28                        | 16.5 | 28.05                                                | $0.18\%$ |
| つつ                        | 12   | 22.1                                                 | $0.45\%$ |
| 17                        | 9.8  | 16.66                                                | $2.00\%$ |
|                           |      | 11 Q                                                 | $8.18\%$ |

#### 5.1.1.4. Sensor de Radiación UV

El sensor de Radiación que usamos brinda sus datos de forma analógica, con voltajes de 0 hasta los 2.8 voltios. La relación entre el voltaje y el UVI se muestra en la Tabla [5.4,](#page-60-0) siendo el UVI la variable que usan para indicar la intensidad de luz ultravioleta. Se realizaron pruebas en campo cerrado, donde no hay contacto con el sol, dando resultado de UVI =0. La seguda prueba fue a lugar abierto obteniendo variaciones de UVI de 2 y 3. Para llegar a todos los posibles UVI's se tuvieron que inyectar voltaje con el fin de ver el comportamiento del análisis que hacia la estación meteorológica, este proceso se realizó unas 100 veces en diferentes voltajes. La siguiente tabla muestra pruebas realizadas en promedio con respecto a su UVI.

<span id="page-60-0"></span>TABLA 5.4: Cuadro de valores UVI hallados con respecto a los voltajes de entrada del microcontrolador.

|       | INYECCIÓN DE VOLTAJE (V)   UVI   INYECCIÓN DE VOLTAJE (MV) | UVI |
|-------|------------------------------------------------------------|-----|
| 0.030 | 0.650                                                      |     |
| 0.153 | 0.734                                                      |     |
| 0.285 | 0.859                                                      |     |
| 0.375 | 0.948                                                      |     |
| 0.454 | 1.035                                                      | 10  |
| 0.560 | 1.123                                                      |     |

#### 5.1.2 Envío de datos vía radiofrecuencia

El envío vía radiofrecuencia de las variables ambientales a la estación base son enviadas junto a sus respectivos identificadores (Tabla [4.2\)](#page-41-0) para ser discriminadas correctamente por la plataforma de recepción llamada Node-RED local. Luego de realizar todas las reducciones de variables para optimizar el envío, la Figura [5.7](#page-61-0) muestra cómo se esta enviando dichas variables y la cantidad de bytes que ocupan. Como podemos observar algunas variables son de 8 y 16 bytes, mientras que todos los índices son de 8 bits y con ello podemos realizar un envío de un total de 10 bytes de manera eficiente en un solo barrido.

Para todos los envíos de datos, el 100 % de los datos enviados fueron recepcionados sin tener perdida en ninguna información. La obtención, procesamiento y envío de datos toma menos de 2.5 segundos. El periodo de envío de toda la información a la estación base se realiza cada 1 minuto.

<span id="page-61-0"></span>

| Índice<br>Temperatura | Dato<br>Temperatura | Indice<br>Humedad | Dato<br>Humedad | Indice Viento | Dato Viento | Indice UVI | Dato UVI |
|-----------------------|---------------------|-------------------|-----------------|---------------|-------------|------------|----------|
| 2 bytes               | ⊥ byte              | 1 bvte            | 1 byte          | 1 bvte        | 2 bytes     | 1 byte     | 1 byte   |

FIGURA 5.7: Trama de envío de datos de la estación meteorológica vía radiofrecuencia a la estación base.

## 5.1.3 Consumo de potencia

La estación se encuentra en un lugar de dificil acceso, por ello se debe realizar el mínimo consumo de potencia para tener un funcionamiento a mayor tiempo. Para conocer de este proceso la Tabla [5.5](#page-61-1) muestra los valores en miliamperios del consumo que tienen los componentes más importantes, como es el microcontrolador, módulo Xbee y los sensores. Los resultados de la tabla tienen una fuente de 12 voltios con sus respectivos reguladores de voltaje para los sistemas que necesiten 5 o 3.3 voltios. El consumo total que tiene la estación es de 0.816 Watts a 60 mA.

| <b>Módulo</b>                         | Consumo(mA) |
|---------------------------------------|-------------|
| Microcontrolador ATmega1284           |             |
| Xbee Pro                              | 30          |
| Sensor de humedad(DHT11)              |             |
| Sensor de temperaturaDS18B20)         | 2.2         |
| Sensor de velocidad de viento (C2192) | 16          |
| Sensor de radiación uv(GUVA-S12SD)    | 0.005       |

<span id="page-61-1"></span>TABLA 5.5: Consumo en mA de los módulos de la estación meteorologica.

El microcontrolador, el módulo Xbee y el sensor de velocidad de viento presentan un alto consumo en miliamperes con respecto a los demas, lo cual es necesario realizar al ´ microcontrolador y al Xbee técnicas de bajo consumo llamados modo sleep.

El módulo Xbee que hemos configurado en modo sleep es el nodo final, mientras que para el nodo coordinador no, debido ha que este debe estar atento ante cualquier recepción de información. Cuando el nodo entra en modo sleep tiene un consumo aproxi-mado de 2.3 uA (Figura [5.8\)](#page-62-0) que puede ahorrar mucho cuando no se usa el módulo.

<span id="page-62-0"></span>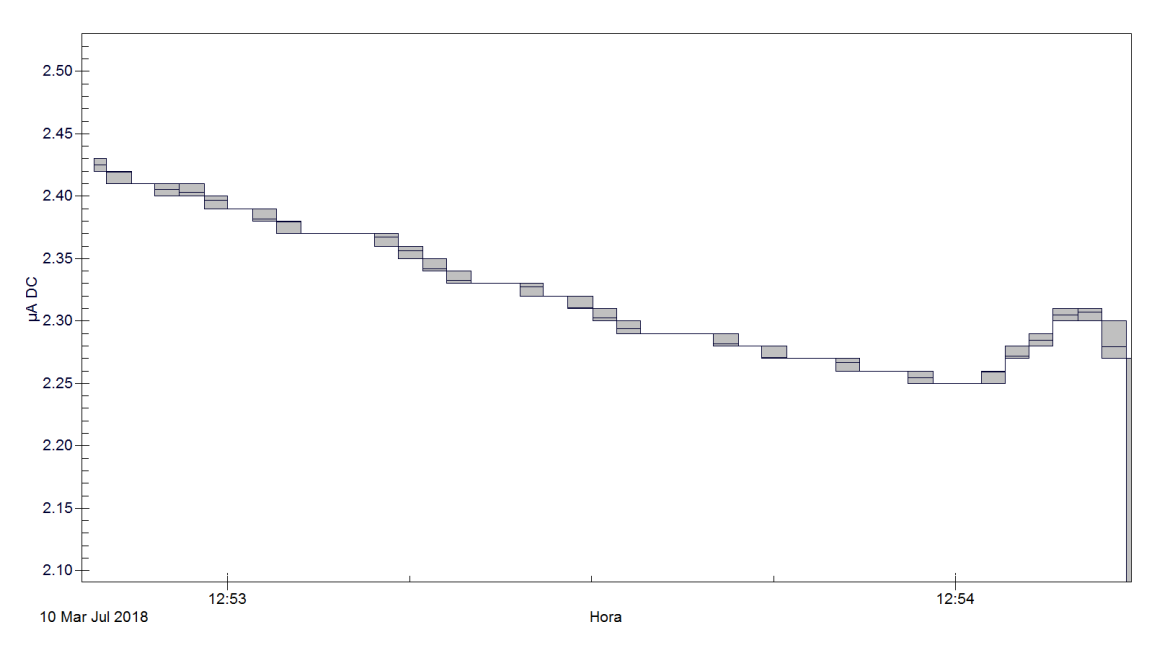

FIGURA 5.8: Resultados de consumo en microamperes en modo sleep del módulo Xbee.

El método de sleep mode de este módulo necesita también despertarse para realizar sus funciones principales como es el envío inalámbrico de los sensores, teniendo un consumo de 12.4 mA con un tiempo de espera de 12 segundos para enviar otras variables. En la Figura [5.11](#page-64-0) muestra en tres oportunidades el despertar de este modulo para enviar la ´ información y luego volviendo a sleep hasta que vuelvan a despertarlo para enviar otra información inalambricamente. Para este proceso se fueron trabajando también lo que es el tiempo de envío de información para que a largos tiempos su consumo sea lo más mínimo.

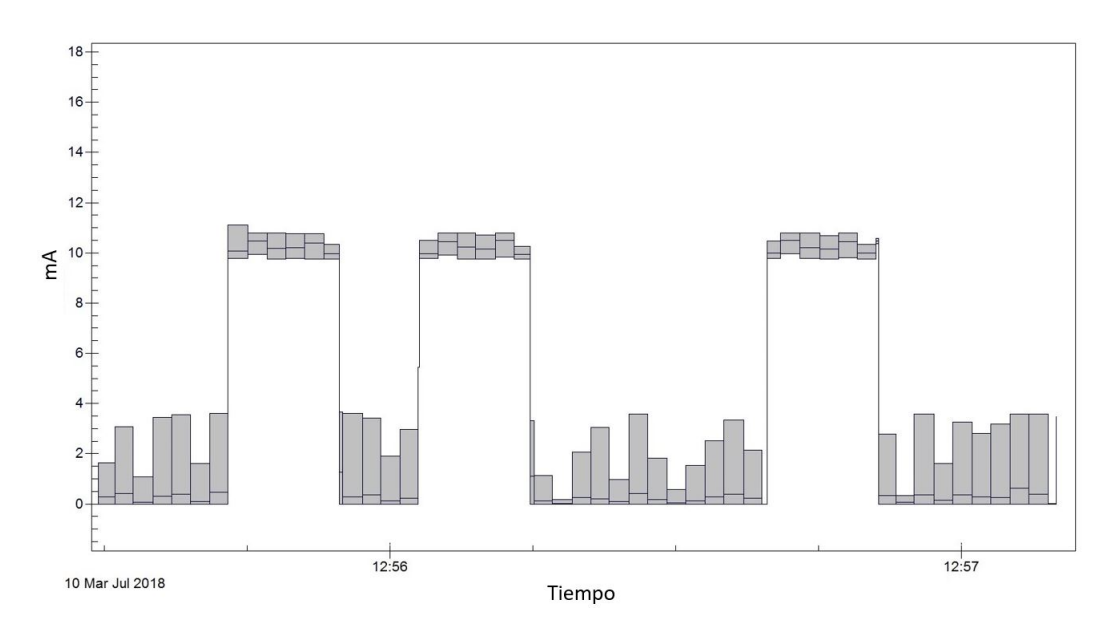

FIGURA 5.9: Resultados de modo activo y sleep del módulo Xbee.

## 5.2 Estación Base

La estación base es la encargada de recepcionar todas las variables ambientales vía radiofrecuencia de la estación meteorológica. La Figura [5.10](#page-64-1) muestra los componentes usados en la estación base. Tenemos el computador Raspberry Pi 3 módelo B con una conexión por USB para el módulo de recepción Xbee, que esta configurado como el coordinador. La estacion es la encargada guardar dichas variables recibidas y enviarlas a ´ Internet. Como fue mencionada en la metodológia, usamos la herramienta Node-RED local para la recepción de las variables, el guardado y el envío a Internet. El envío a Internet de estas variables son recepcionadas por la plataforma IoT de IBM y con otra herramienta generada en servidores de internet Node-RED en la nube.

#### 5.2.1 Plataforma en Node-RED local

La programación en Node-RED contiene nodos de recepción de datos por USB, funciones discriminantes, ploteos, nodos de lectura de archivos y nodos especiales de IBM

<span id="page-64-1"></span>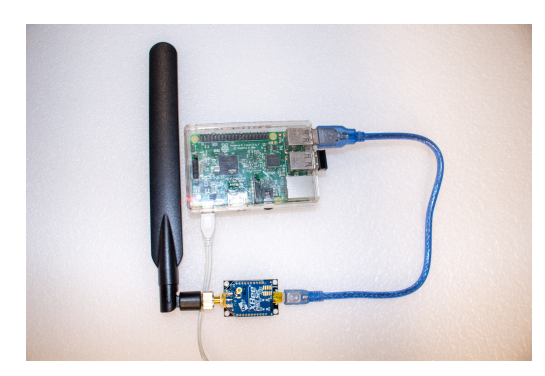

FIGURA 5.10: Estación base con el módulo de radiofrecuencia.

Bluemix. En la Figura [4.11](#page-45-0) se muestra la metodológia aplicada para la recepción de datos, todos estos datos entran al programa por el nodo serial y luego entrando a unas funciones que verifican la variable ambiental a la que pertenece. En esas mismas funciones agrega-mos los nuevos índices (ver Tabla [4.14\)](#page-47-1) que serán usados más adelante en la plataforma en Internet de IBM Bluemix. En caso que se pierda la conexión con Internet, estos datos son almacenados en un archivo característico para cada variable ambiental con su fecha y hora. La Figura [5.11](#page-64-0) muestra la recepción local de las variables ambientales de la estación meteorológica junto al nuevo índice y en la parte superior derecha de cada cuadro presenta al sensor que pertenece.

```
12/07/2018, 16:46:31 node: Termperatura
msg.payload: string[9]
"t, 19.6875"
12/07/2018, 16:46:31 node: Velocidad de viento
msg.payload: string[7]
"v, 6.012"12/07/2018, 16:46:31 node: Humedad
msg.payload: string[4]
"h.65"
12/07/2018, 16:46:32 node: Radiacion UV
msg.payload: string[3]
"u, 0"
```
FIGURA 5.11: Datos meteorológicos recibidos en la plataforma Node-RED local.

Las variables ambientales no solo son mostradas, sino que tambien tienen almace-namiento en caso no tenga la conexión a Internet. En la Tabla [5.6](#page-65-0) se muestra cómo se ven cada tipo de archivos en los formatos CSVs. Para terminar con Node-RED local, se tiene un nodo IoT, el cual envía estas variables con los nuevos índices.

<span id="page-65-0"></span>

| Temperatura.csv | Humedad.csv | <b>Viento.csv</b> | Radiacion.csv | Fecha      | Hora     |
|-----------------|-------------|-------------------|---------------|------------|----------|
| t, 22.81        | h, 65       | v, 2.45           | u, 1          | 11/03/2018 | 21:28:18 |
| t, 22.5         | h, 65       | v, 2.47           | u, 1          | 11/03/2018 | 21:27:15 |
| t, 22.5         | h, 66       | v, 2.51           | u, 1          | 11/03/2018 | 21:26:12 |
| t, 22.81        | h, 66       | v, 2.65           | u, 1          | 11/03/2018 | 21:25:12 |
| t, 23           | h, 66       | v, 2.77           | u, 1          | 11/03/2018 | 21:24:14 |
| t, 23           | h, 66       | v, 2.34           | u, 1          | 11/03/2018 | 21:23:10 |

TABLA 5.6: Archivos generados de las variables ambientales en Node-RED local.

### 5.3 Presupuesto

El presupuesto presentado en la Tabla [5.7](#page-66-0) cubre todos los componentes necesarios para la construcción de la estación meteorológica y la estación base, sin considerar mano de obra. Para la estación meteorológica, consideramos los sensores, microprocesador, módulos de radiofrecuencia, tarjeta electrónica, componentes electrónicos, baterias y carcaza. Para la estación base, consideramos el módulo de radiofrecuencia, la carcaza, el computador raspberry y sus componentes necesarios. Considerando la estacion me- ´ teorólogica y estación base salió un total de 663 soles.

| Componente                       | <b>Estación</b> | Precio en soles |
|----------------------------------|-----------------|-----------------|
| Sensor Temperatura DS18B20 Maxim | Meteorológica   | 10              |
| Anemómetro c2192                 | Meteorológica   | 130             |
| Sensor Humedad DHT11             | Meteorológica   | 8               |
| Sensor UVGUVA-S12SD              | Meteorológica   | 30              |
| Batería Dh-1213 Opalux           | Meteorológica   | 35              |
| Módulo Xbee Pro                  | Meteorológica   | 80              |
| Microprocesador                  | Meteorológica   | 20              |
| Case                             | Meteorológica   | 25              |
| Adaptador de Xbee                | Meteorológica   | 15              |
| componentes extras               | Meteorológica   | 20              |
| Case                             | Base            | 25              |
| <b>Computador Raspberry</b>      | <b>Base</b>     | 150             |
| Módulo Xbee Pro                  | <b>Base</b>     | 80              |
| Memoria SD                       | <b>Base</b>     | 20              |
| Adaptador de Xbee                | <b>Base</b>     | 15              |

<span id="page-66-0"></span>TABLA 5.7: Archivos generados de las variables ambientales en Node-RED local.

#### 5.4 Parametros ambientales en Internet ´

Los datos que se envían a Internet se realizaron mediante el nodo IoT de IBM con permisos de la misma plataforma generada. Todos estos datos se recepcionan en la plataforma IoT, luego se vinculan estos valores obtenidos con Node-RED en la nube que

recepciona las variables y las coloca en una interfaz de usuario. En la presente seccion´ mostraremos los resultados obtenidos de la llegada de los valores a cada una de ellas mencionadas.

#### 5.4.1 Datos obtenidos en la plataforma IoT

La plataforma de IoT es parte de Servicios de Cloud Foundry de IBM con la que recepcionamos dichas variables. El ID del dispositivo usado es demoDevice, y es el principal en recepcionar los datos en brutos en formato JSON. Los sucesos de todos los valores son llamados "event", y estos eventos son entregados de la siguiente forma: {"d": {"value": "índice meteorológico,dato" {}, teniendo los valores a tiempo real. La Tabla [5.8](#page-67-0) muestra la información de eventos recepcionados por cada variable ambiental.

| <b>Suceso</b> | Valor                                  | Formato |
|---------------|----------------------------------------|---------|
| event         | $\{ "d": \{ "value": "t, 19.68" \} \}$ | json    |
| event         | $\{ "d": \{ "value": "v, 6.01" \} \}$  | json    |
| event         | $\{ "d": {``value": "h, 65" } \}$      | json    |
| event         | $\{ "d": \{ "value": "u, 0" \} \}$     | json    |

<span id="page-67-0"></span>TABLA 5.8: Datos en formato JSON recibidos en la plataforma IoT.

#### 5.4.2 Node-RED Nube

Como se vió en la subsection anterior, los datos ya se encuentran en Internet en formato json para ser usados con cualquier otra plataforma que trabaje en el mismo formato. Para eso generamos la plataforma Node-RED en la nube para usar estos valores y plotearlo en una interfaz de usuario. El diagrama de flujo de programación de esta plataforma es tomar dichas variables de la plataforma, tomando las variables y seleccionar a que variable pertenece con respecto a los índices que también son recibidos. Una vez que se conoce a que variable pertenece, estas variables son convertidas a formato "number"de javascript para ser ploteadas. En la pagina web: http://estacionmeteo123.mybluemix.net/ui/#/0 se ´

puede obtener los valores de las variables ambientales de temperatura, humedad, velocidad de viento y índice UV en tiempo real para ser adquiridos en cualquier lugar con conexión a la red Internet.

## Capítulo 6

## **CONCLUSIONES**

- 1. Se logró el diseño y la implementación de la estación meteorológica con los sensores de temperatura, velocidad de viento, humedad y radiacion UV trabajando conti- ´ nuamente sin ningún problema de posible calibración, teniendo datos confiables con errores relativos promedios de 3.31 %, 2.75 %, 0.9 % y 0 %, respectivamente. Los sensores fueron implementados satisfactoriamente para trabajar de manera continua a espera de alguna solicitud de variable ambiental por la estación meteorológica.
- 2. Los protocolos de comunicación inalámbrica vía radiofrecuencia fueron óptimas sin perder ningún dato desde la estación meteorológica hasta su punto final de la estación base. El envío de una ráfaga de datos es de 10 bytes y el envío dura menos a 2.5 segundos. Las variables recepcionadas fueron almacenadas en archivos en la misma estación base en casos de perdida de comunicación con Internet, con ello se logró la adquisición de todos los datos meteorológicos para un mejor procesamiento en modelamientos numéricos y confiabilidad ante cualquier suceso de perdida de cobertura.
- 3. Se consiguió disminuir el consumo de potencia de la estación meteorológica para un mayor tiempo de funcionamiento. Las técnicas aplicadas fueron de sleep mode para los microcontroladores y para el módulo de comunicación Xbee en el nodo final. El proceso tenía 2 momentos, el primero fue capturar los datos meteorológicos y enviarlo teniendo un consumo de 0.025 mA, y el segundo era entrar en modo sleep. Estos métodos aplicados redujeron el consumo en un 60 % con el fin de poder ser usados en lugares de difícil acceso ocasionando funcionamiento continuo de la estación.
- 4. Se alcanzó confiabilidad de los datos meteorológicos usando técnicas de filtro de estabilidad promedio para afianzar los datos. Por cada sensor se tomaban una cantidad de información y esta se promediaba. Los algoritmos implementados de detección de errores en las mediciones tambien ayudaron a obtener mayor confiabilidad y no ´ considerar problemas en el procesamiento de estas variables ambientales. Para esto, se establecieron rangos de medición por cada sensor y si un dato estaba fuera del rango era descartado para el promedio.
- 5. Se implementó los enlaces de comunicación entre la estación meteorológica en lugar remoto a Internet en tiempo real con la finalidad de obtener los parametros ´ ambientales desde cualquier lugar.
- 6. Se diseñó la interfaz de usuario usando la plataforma de Node-RED started de IBM Bluemix generando gráficas de las variables ambientales obtenidas de la estación remota.
- 7. Como trabajo a futuro, se necesitaría mayor optimización de programación, haciendo que el tiempo de procesamiento dure menos. Considerando que la estacion cubre ´ todas las espectativas para usarse aproximadamente un mes en un lugar remoto, es necesario comenzar a realizar pruebas en los últimos días del mes con la batería desgastada y verificar que los datos ambientales sigan mostrandose sin variaciones.

## REFERENCIAS BIBLIOGRÁFICAS

- [1] C. A. V. (2008). *Importance of meteorological and climatological information for fisheries*. [Online]. Available: [http://www.wamis.org/agm/meetings/etasad08/](http://www.wamis.org/agm/meetings/etasad08/etasad_Alarcon.pdf) etasad [Alarcon.pdf](http://www.wamis.org/agm/meetings/etasad08/etasad_Alarcon.pdf)
- [2] A. Matzarakis and H. Mayer. (2018,June 06) *Importance of urban meteorological stations - the example of Freiburg, Germany*. [Online]. Available: [http:](http://www.urbanclimate.net/matzarakis/papers/Fest50_matzarakisStation.pdf) [//www.urbanclimate.net/matzarakis/papers/Fest50](http://www.urbanclimate.net/matzarakis/papers/Fest50_matzarakisStation.pdf) matzarakisStation.pdf
- [3] O. (2020). *Covertura Móvil en Perú*. [Online]. Available: [https://serviciosweb.](https://serviciosweb.osiptel.gob.pe/CoberturaMovil/#) [osiptel.gob.pe/CoberturaMovil/#](https://serviciosweb.osiptel.gob.pe/CoberturaMovil/#)
- [4] Davisnet. (2017) *Vantage Pro 2*. [Online]. Available: [https://www.davisnet.pe/](https://www.davisnet.pe/vantage-pro2) [vantage-pro2](https://www.davisnet.pe/vantage-pro2)
- [5] Metos. (2018) *IMETOS 3.3 estación meteorológica*. [Online]. Available: [http:](http://metos.at/home/es/imetos33/) [//metos.at/home/es/imetos33/](http://metos.at/home/es/imetos33/)
- [6] A. S. (2018). *The Importance of Weather Monitoring*. [Online]. Available: <https://www.pollutionequipmentnews.com/the-importance-of-weather-monitoring>
- [7] Senamhi. (2018) *Descarga de datos hidrometeorológicos*. [Online]. Available: <https://www.senamhi.gob.pe/?p=descarga-datos-hidrometeorologicos>
- [8] A. B. Vecorena. (2016) *Diseno e implementaci ˜ on de una estaci ´ on meteorol ´ ogica ´ utilizando micro controlador Arduino-Raspberry con radio enlace*. [Online]. Available: <http://cybertesis.uni.edu.pe/handle/uni/4736>
- [9] J. S. Carranco, F. D. Salgado, C. Sellers, and H. Torres, "Comparative analysis of meteorological monitoring using an integrated low-cost environmental unit based on the internet of things (iot) with an automatic meteorological station (aws)," in *2017 IEEE Second Ecuador Technical Chapters Meeting (ETCM)*, 2017, pp. 1–6.
- [10] J. Devaraju, K. Suhas, H. Mohana, and V. A. Patil, "Wireless portable microcontroller based weather monitoring station," *Measurement*, vol. 76, pp. 189–200, 2015. [Online]. Available: [https://www.sciencedirect.com/science/article/](https://www.sciencedirect.com/science/article/pii/S0263224115004406) [pii/S0263224115004406](https://www.sciencedirect.com/science/article/pii/S0263224115004406)
- [11] H. H. Iberahim, H. Basarudin, M. A. Abu, G. H. Seng, A. F. Ramli, and M. I. Sulaiman, "Development of wireless transmission for meteorological stations data logging," in *2017 International Conference on Engineering Technology and Technopreneurship (ICE2T)*, 2017, pp. 1–5.
- [12] Senamhi. (2018) *Estaciones convencionales*. [Online]. Available: [https://www.](https://www.senamhi.gob.pe/?p=estaciones-convencionales) [senamhi.gob.pe/?p=estaciones-convencionales](https://www.senamhi.gob.pe/?p=estaciones-convencionales)
- [13] R. P. ARENY, *SENSORES Y ACONDICIONADORES DE SEÑAL*. MARCOMBO, 2005.
- [14] R. A. Española. (2014) *Definición de temperatura*. [Online]. Available: [http:](http://dle.rae.es/?id=ZQ9rRqa) [//dle.rae.es/?id=ZQ9rRqa](http://dle.rae.es/?id=ZQ9rRqa)
- [15] R. A. Espanola. (2018) *Definicion de Viento ´* . [Online]. Available: [http:](http://dle.rae.es/srv/fetch?id=bnYP5E0|bnaUoWv) [//dle.rae.es/srv/fetch?id=bnYP5E0](http://dle.rae.es/srv/fetch?id=bnYP5E0|bnaUoWv)|bnaUoWv
- [16] DirectIndustry. (2018) *Anemómetro ultrasónico*. [Online]. Available: [http://www.](http://www.directindustry.es/prod/gill-instruments/product-57743-1176345.html) [directindustry.es/prod/gill-instruments/product-57743-1176345.html](http://www.directindustry.es/prod/gill-instruments/product-57743-1176345.html)
- [17] K.-T. IT. (2018) *Anemometro ´* . [Online]. Available: [http://www.kite-tecnica.it/](http://www.kite-tecnica.it/anemometro.htm) [anemometro.htm](http://www.kite-tecnica.it/anemometro.htm)
- [18] EngineersGarage. (2018) *Sensors based on Resistive effect*. [Online]. Available: <https://www.engineersgarage.com/articles/humidity-sensor>
- [19] Senamhi. (2018) *´Indice de radiacion solar ultravioleta ´* . [Online]. Available: [http:](http://www.senamhi.gob.pe/pdf/estudios/meteo_2016_pro_cob_nac_ind_rad_sol_ult.pdf) [//www.senamhi.gob.pe/pdf/estudios/meteo](http://www.senamhi.gob.pe/pdf/estudios/meteo_2016_pro_cob_nac_ind_rad_sol_ult.pdf) 2016 pro cob nac ind rad sol ult.pdf
- [20] B. Giovino. (2011,Oct 24) *Atmel AVR XMEGA-B1 Microcontroller*. [Online]. Available: [http://microcontroller.com/news/Atmel](http://microcontroller.com/news/Atmel_AVR_XMEGA_B1.asp) AVR XMEGA B1.asp
- [21] I. S. (2008). *Trabajar con el Serial Peripheral Interface Bus*. [Online]. Available: [https://www.industrialshields.com/es](https://www.industrialshields.com/es_ES/blog/arduino-industrial-1/post/bus-spi-en-un-plc-arduino-de-industrial-shields-191) ES/blog/arduino-industrial-1/post/ [bus-spi-en-un-plc-arduino-de-industrial-shields-191](https://www.industrialshields.com/es_ES/blog/arduino-industrial-1/post/bus-spi-en-un-plc-arduino-de-industrial-shields-191)
- [22] P. Hitek. *Funcionamiento de protocolo SPI*. [Online]. Available: [http://panamahitek.](http://panamahitek.com/como-funciona-el-protocolo-spi/) [com/como-funciona-el-protocolo-spi/](http://panamahitek.com/como-funciona-el-protocolo-spi/)
- [23] Digi. (2009,Set) *XBee/ XBee Pro RF Modules*. XBee datasheet. [Online]. Available: <https://www.sparkfun.com/datasheets/Wireless/Zigbee/XBee-Datasheet.pdf>
- [24] J. Fundation. (2018) *Node-RED Flow-based programming for the Internet of Things*. [Online]. Available: <https://nodered.org/>
- [25] P. Raspberry. (2011,Oct 24) *Diagram of raspberry*. [Online]. Available: [https:](https://projects.raspberrypi.org/en/projects/raspberry-pi-getting-started) [//projects.raspberrypi.org/en/projects/raspberry-pi-getting-started](https://projects.raspberrypi.org/en/projects/raspberry-pi-getting-started)
- [26] S. Z. Pan Wang, Ricardo Valerdi. (2015) *Advances in IoT research and applications*. [Online]. Available: <https://link.springer.com/article/10.1007/s10796-015-9549-2>
- [27] M. A. Khan and K. Salah, "Iot security: Review, blockchain solutions, and open challenges," *Future Generation Computer Systems*, vol. 82, pp. 395– 411, 2018. [Online]. Available: [https://www.sciencedirect.com/science/article/pii/](https://www.sciencedirect.com/science/article/pii/S0167739X17315765) [S0167739X17315765](https://www.sciencedirect.com/science/article/pii/S0167739X17315765)
- [28] C. MacGillivray, "The platform of platforms in the internet of things," 2016. [Online]. Available: [https://iotslam.com/wp-content/uploads/2016/](https://iotslam.com/wp-content/uploads/2016/06/IDC-Study-IoT-Platform-of-Platforms.pdf) [06/IDC-Study-IoT-Platform-of-Platforms.pdf](https://iotslam.com/wp-content/uploads/2016/06/IDC-Study-IoT-Platform-of-Platforms.pdf)
- [29] M. Integrated. (2018) *DS18B20*. Maxim. [Online]. Available: [https://datasheets.](https://datasheets.maximintegrated.com/en/ds/DS18B20.pdf) [maximintegrated.com/en/ds/DS18B20.pdf](https://datasheets.maximintegrated.com/en/ds/DS18B20.pdf)
- [30] Adafruit. (2018) *Anemometro C2192*. Elecmaker. [Online]. Available: [https:](https://cdn-shop.adafruit.com/product-files/1733/C2192+datasheet.pdf) [//cdn-shop.adafruit.com/product-files/1733/C2192+datasheet.pdf](https://cdn-shop.adafruit.com/product-files/1733/C2192+datasheet.pdf)
- [31] E. O. Components. (2009,Set) *UV-A Sensor*. GenUV. [Online]. Available: <http://www.eoc-inc.com/genicom/GUVA-S12SD.pdf>